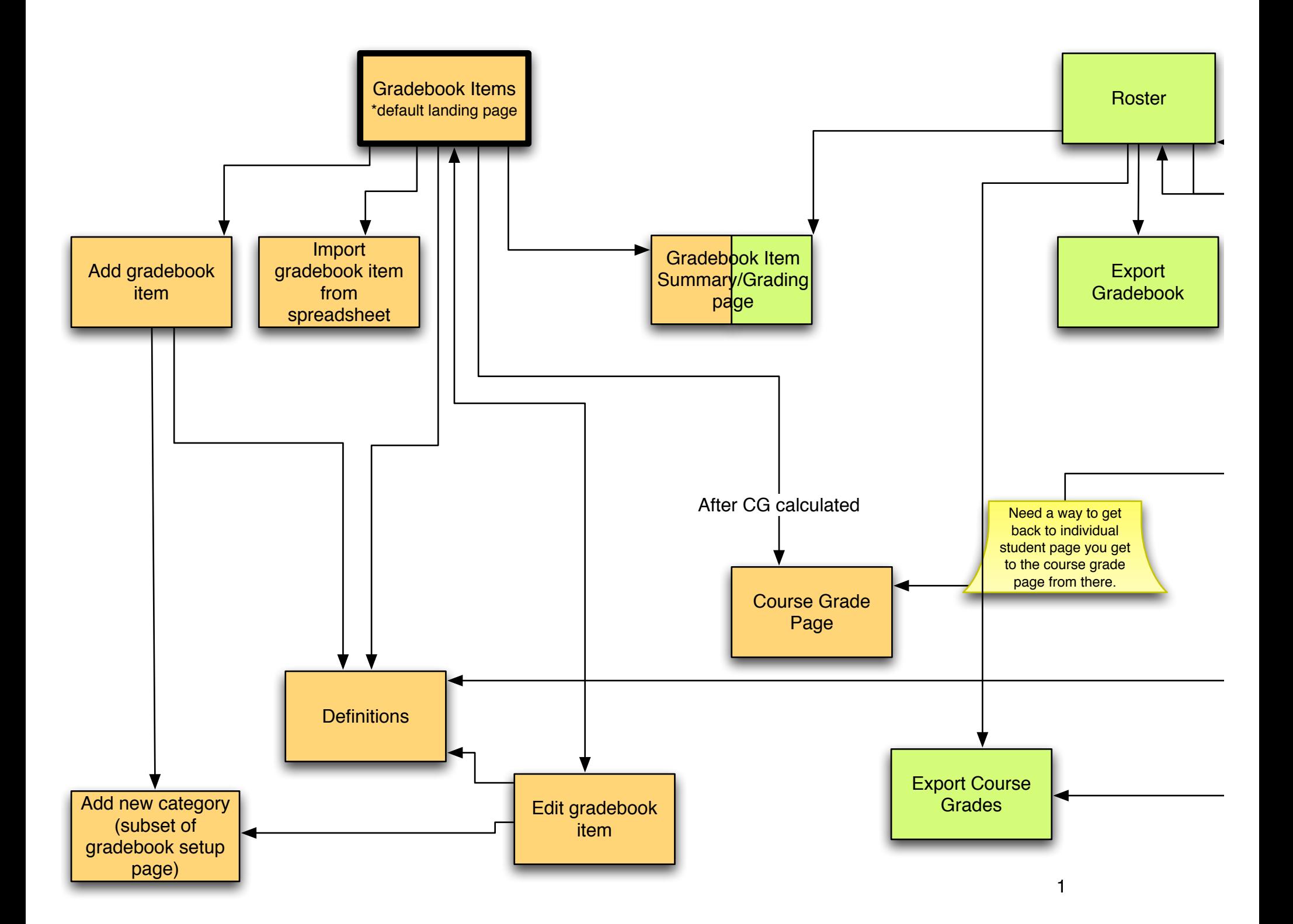

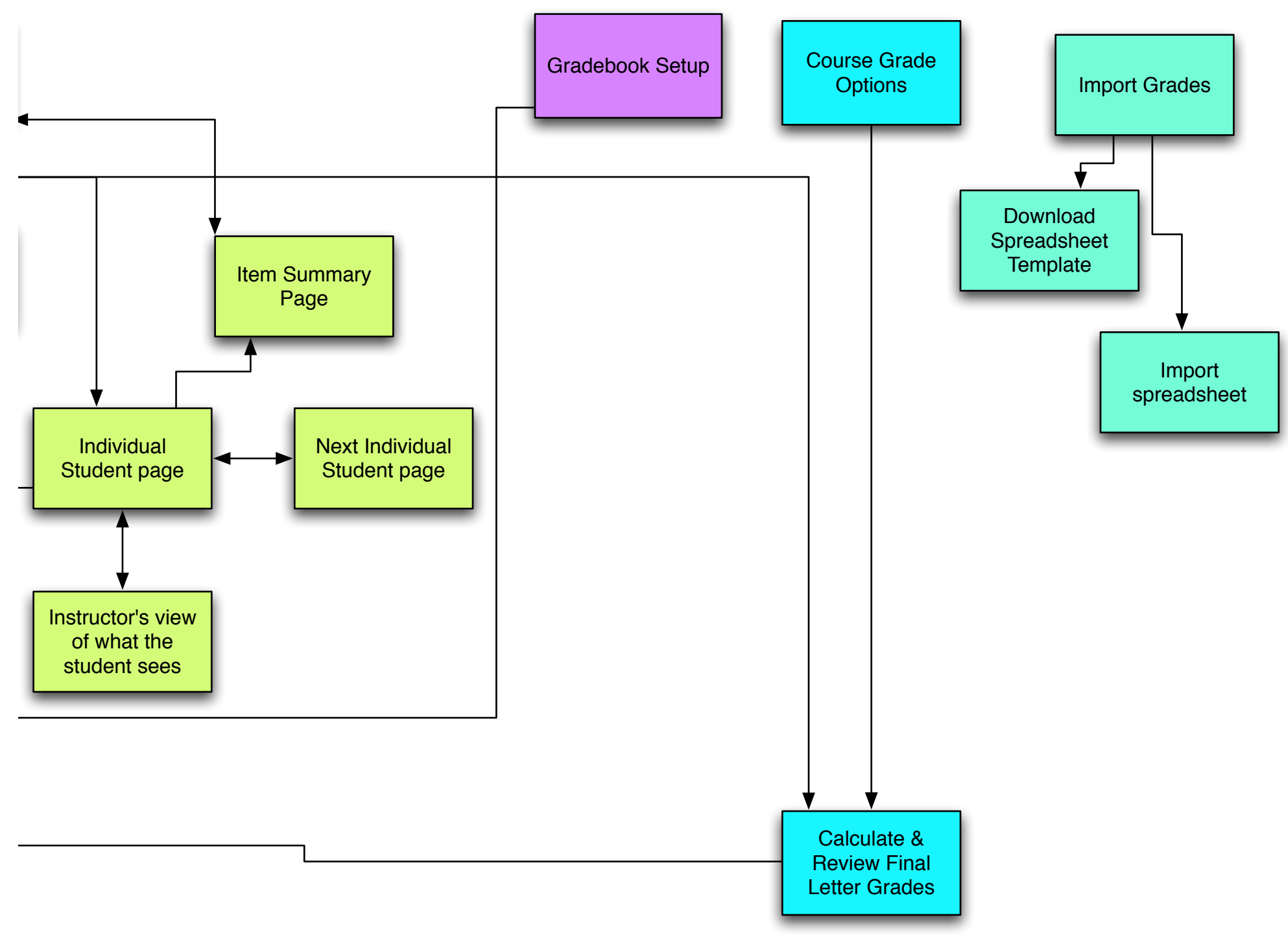

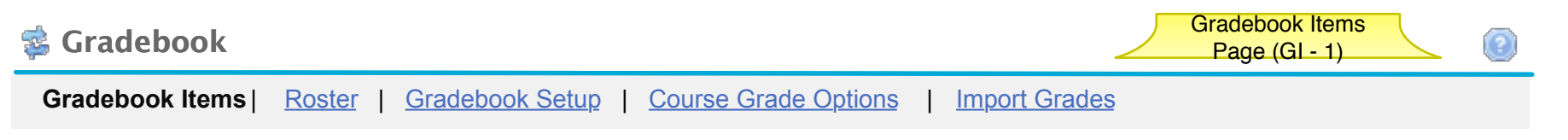

# **Gradebook Items**

**Click a title to view complete details and to grade the item.** 

**Currently students can see their gradebook item scores and cumulative score but not their course grade.**

**Add Gradebook Item** Import gradebook item from spreadsheet

# Avg. Cumulative Score 76.5%

**Gradebook Items Summary**

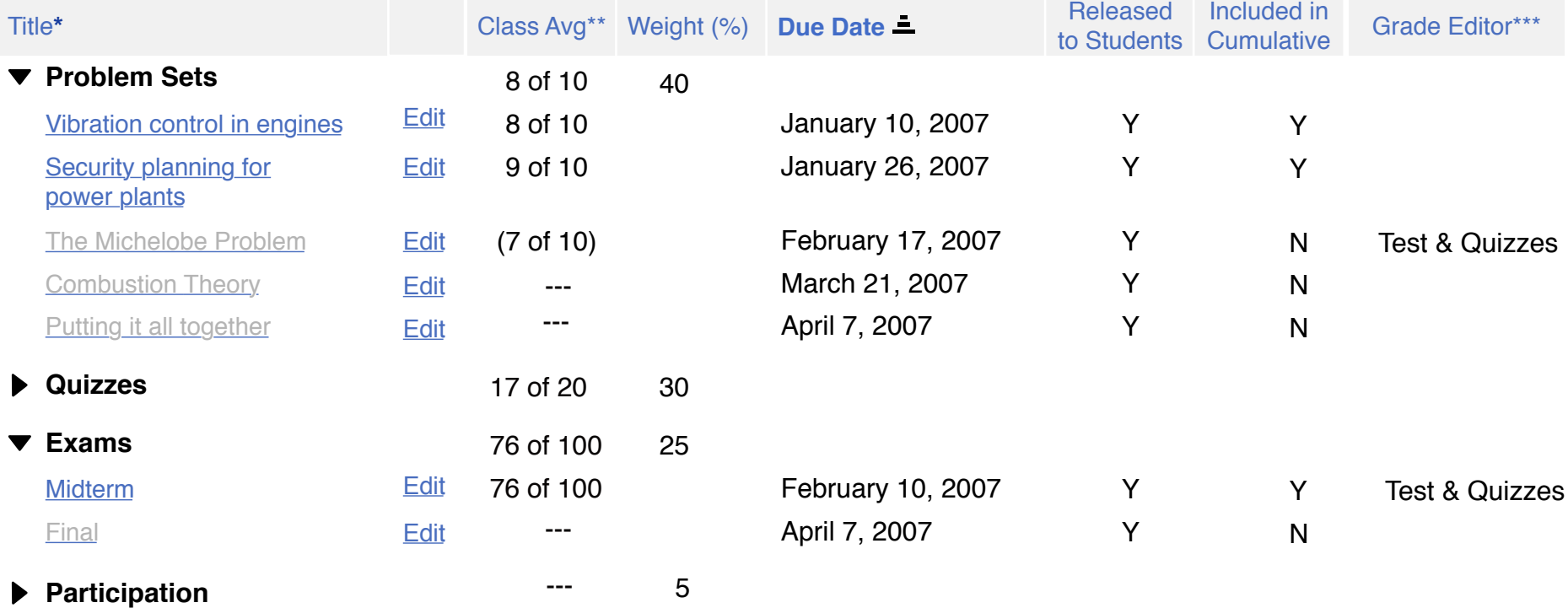

Legend:

\* Title shown in grey is not released to students

\*\*Class Avg shown in ( ) are NOT included in the cumulative score calculation

\*\*\* For grades that must be graded outside the gradebook, this tells you where to go for grading.

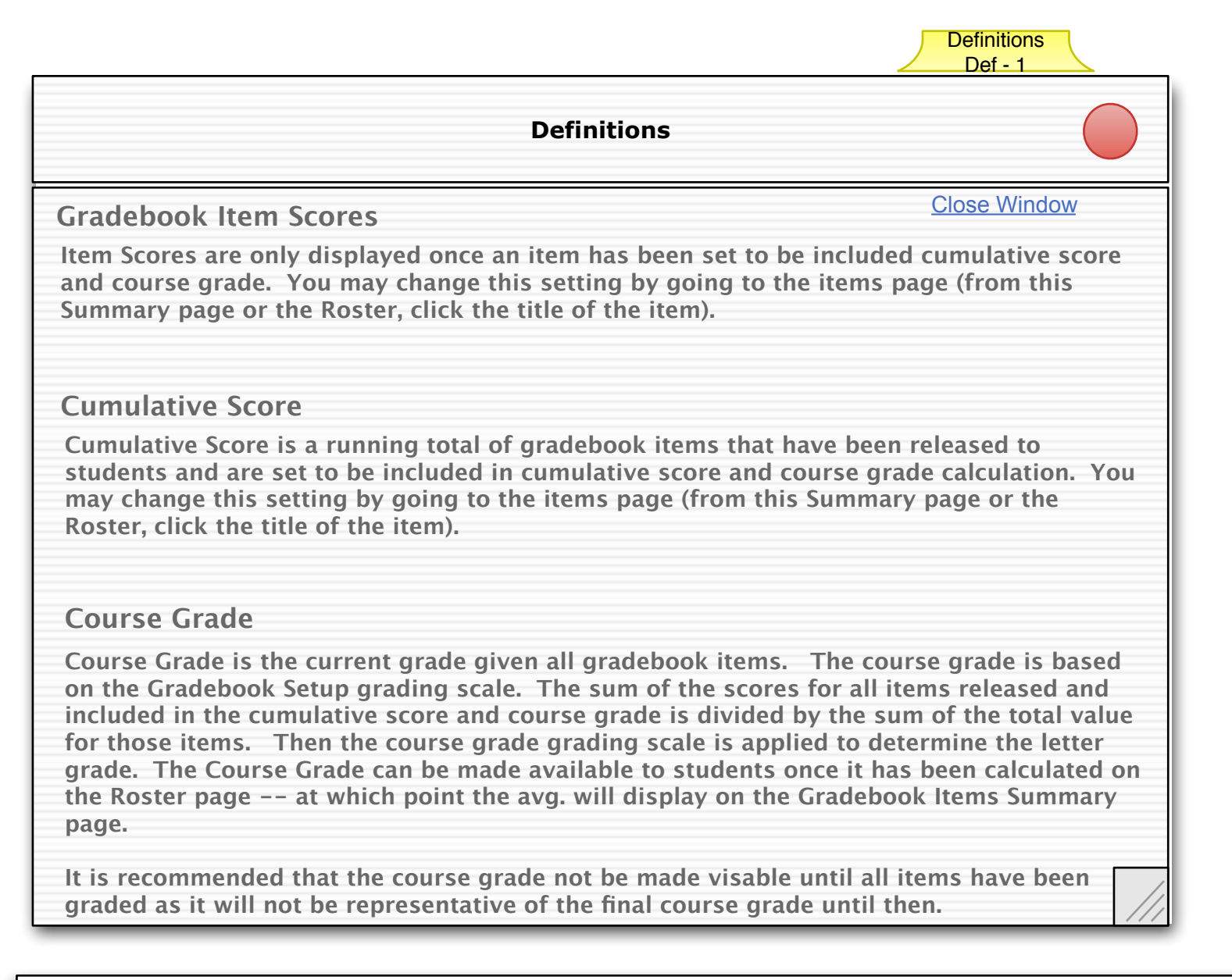

# Term Definitions Notes **Changes from 2.4 release in bold**

1) **When user clicks on any of the above terms, this window pops up. The only action that can be taken is to close the window by clicking the close link or the browser close element. (New Page)**

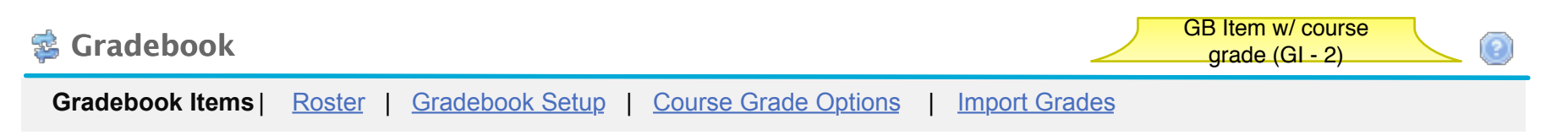

# **Gradebook Items**

**Click a title to view complete details and to grade the item.** 

**Currently students can see their gradebook item scores and cumulative score and their course grade.**

Add gradebook Item Import gradebook item from spreadsheet

# **Avg. Cumulative Score 82%**

# **Avg. Course Grade B**

# **Gradebook Items Summary**

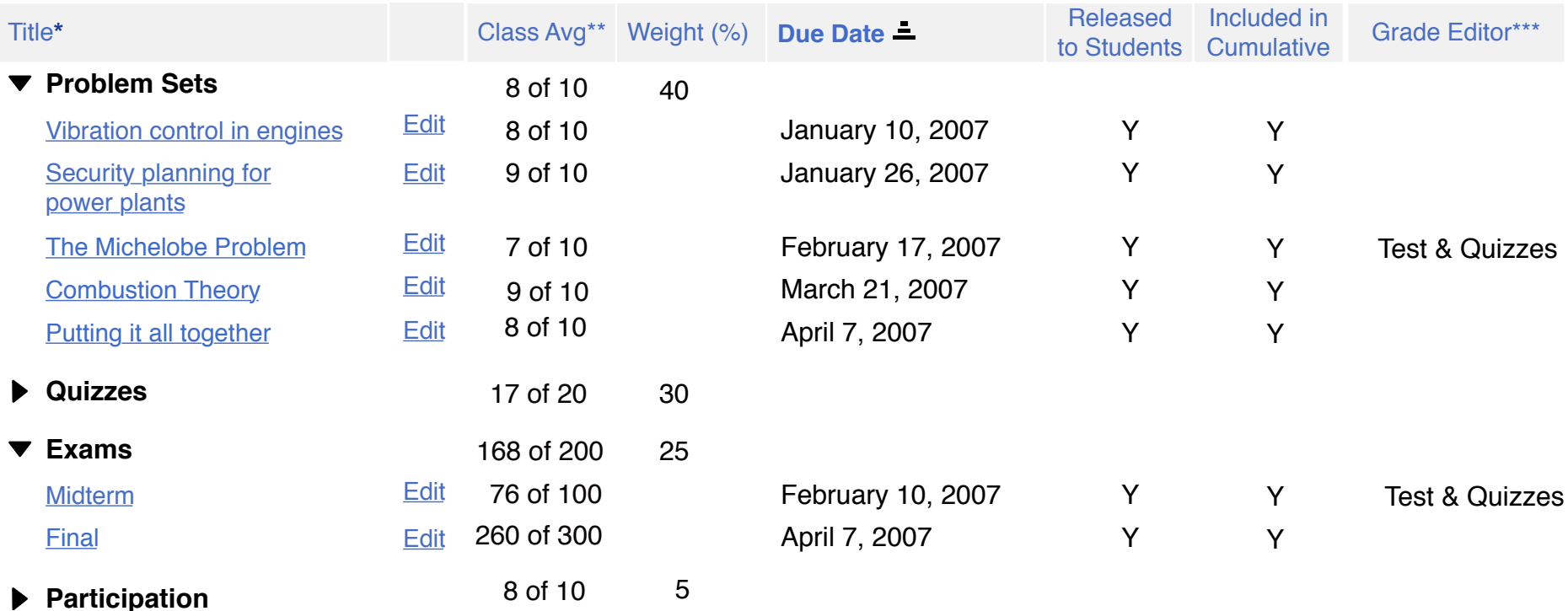

Legend:

\* Title shown in grey is not released to students

\*\*Class Avg shown in ( ) are NOT included in the cumulative score calculation

\*\*\* For grades that must be edited outside the gradebook

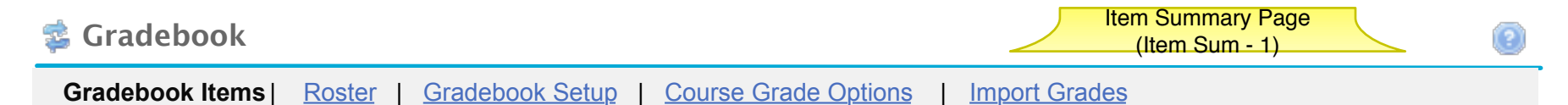

# **Gradebook Items Overview > Vibration control in engines**

**Gradebook Item Summary**

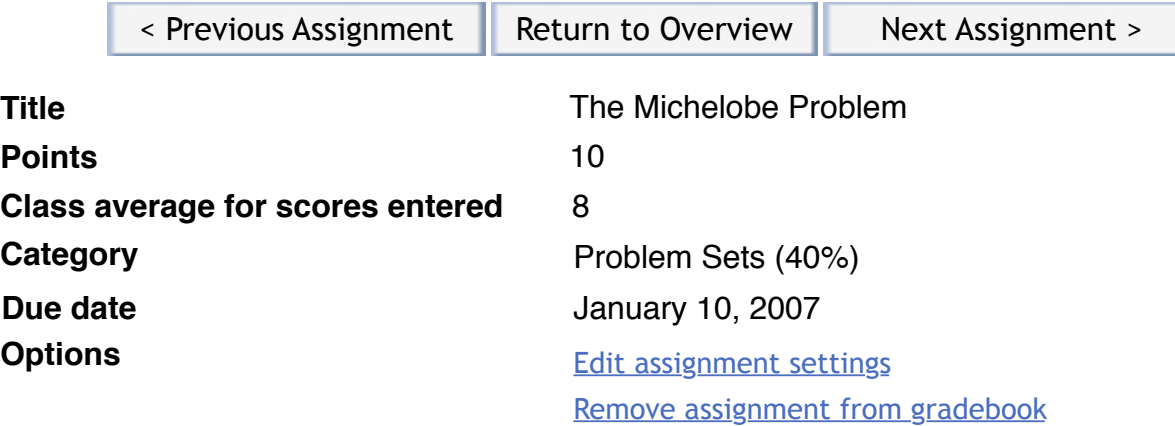

**Grading Table**

⊽

## **Release this item to Students**

Gradebook Setup must have 'release gradebook entries and scores...' turned on for this item to be visable to students. This site does not. To change the setting go the Gradebook Setup page.

# **Include this item in cumulative score and course grade calculations.**

Grades will be visable to students for all items included in calculations .

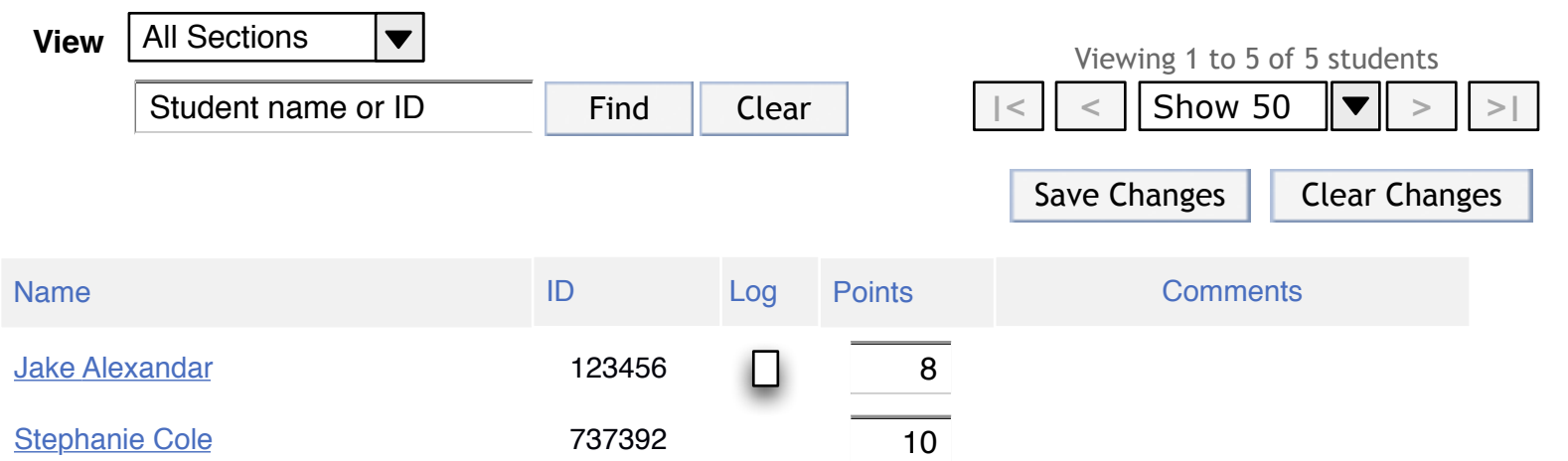

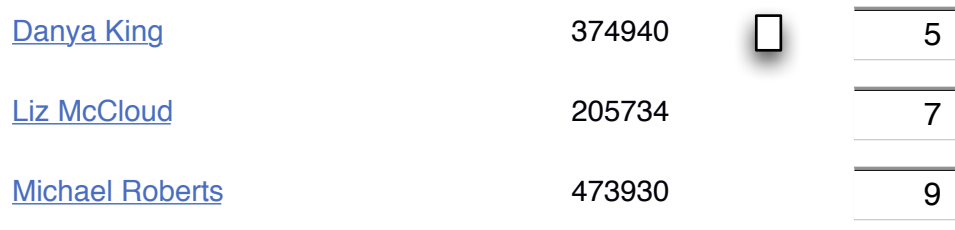

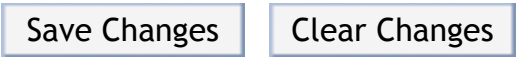

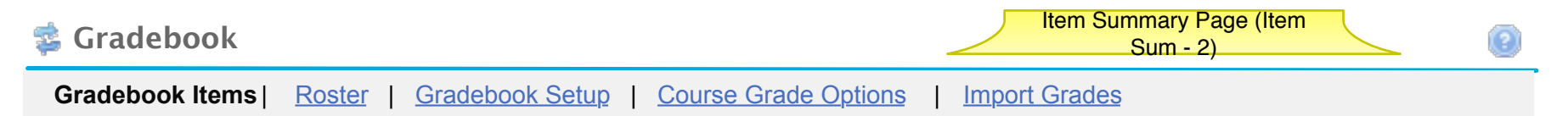

# **Gradebook Items Overview > Vibration control in engines**

**Gradebook Item Summary**

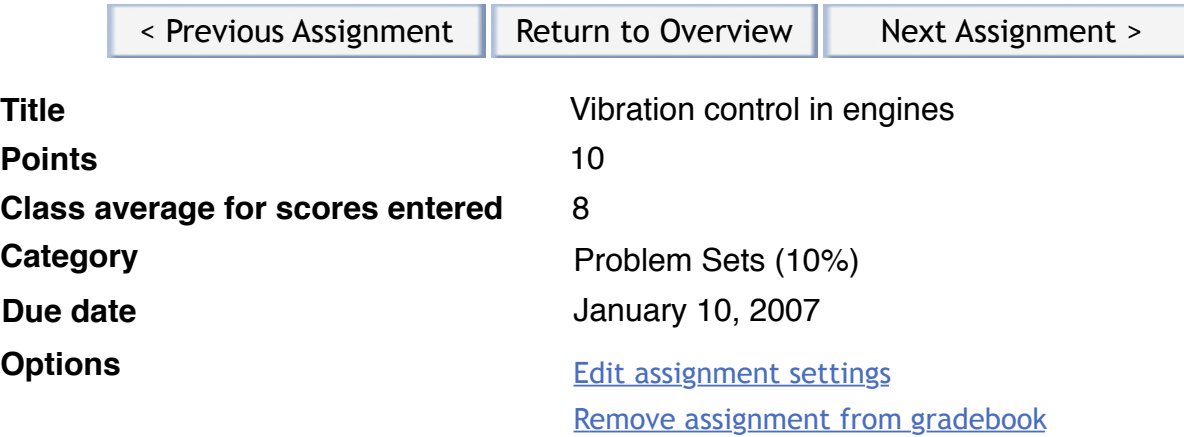

# **Grading Table**

**\*** This gradebook item may only be edited in Test and Quizzes. Please go there (on the left) to grade the item. there (on the left) to grade the item.

#### **Release this item to Students** ⊽

Gradebook Setup must have 'release gradebook entries and scores...' turned on for this item to be visable to students. This site does not. To change the setting go the Gradebook Setup page.

#### **Include this item in cumulative score and final course grade calculations.** ພ Grade will be visable to students.

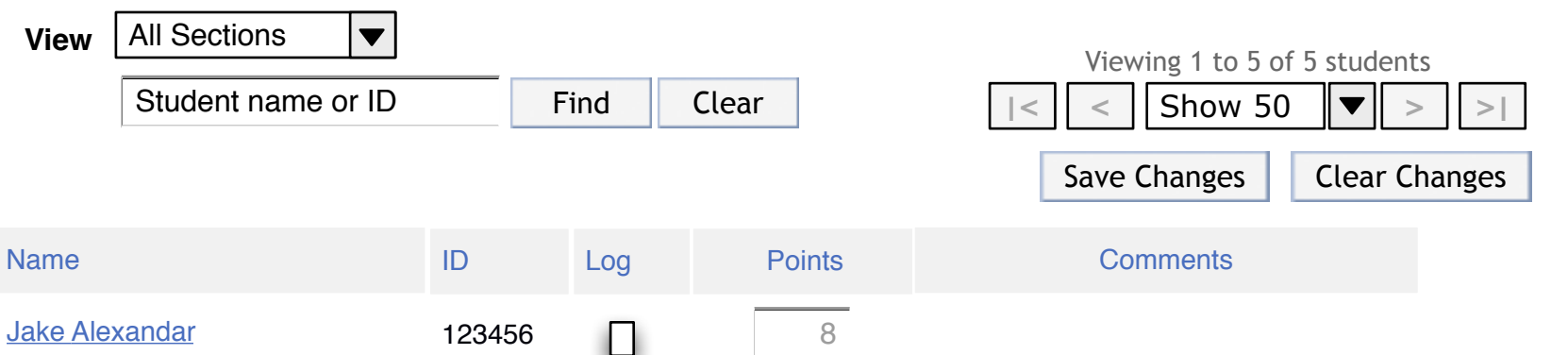

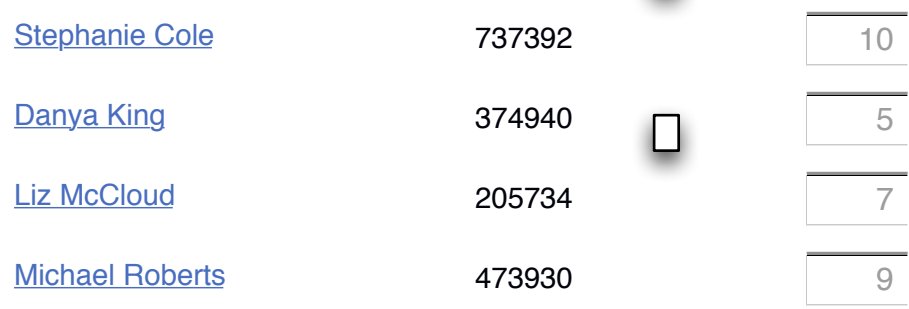

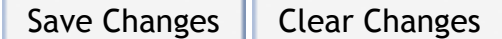

Design Notes for Gradebook Item Page for items coming from Test & Quizzes: **Changes from 2.4 release in bold**

- 1) **Add alert shown in wireframes**
- **2) Disable grade entry text boxes (as shown in wireframe)**

# Roster - No Gradebook Items (RO-1)

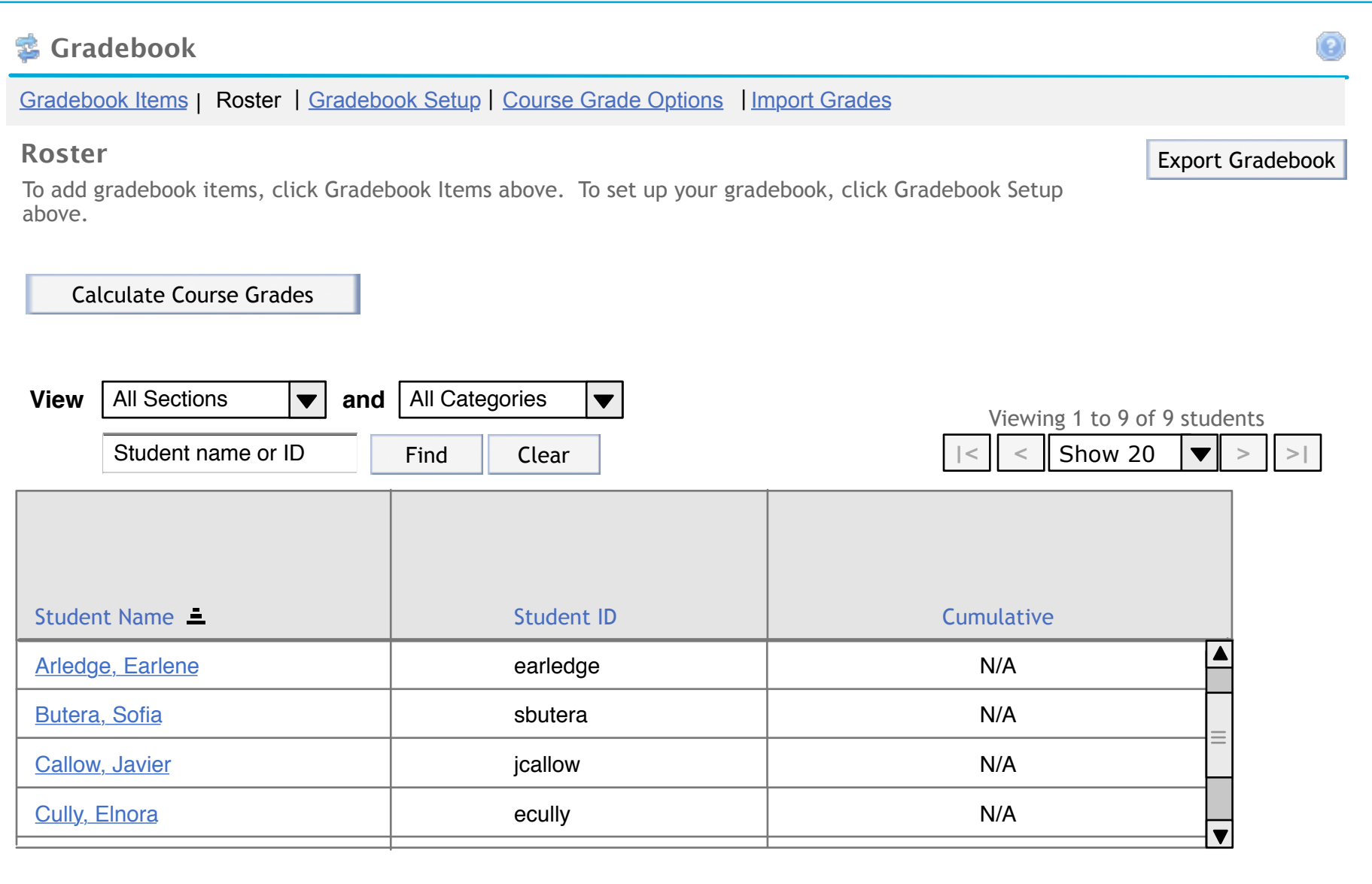

# Roster - Weighted Categories (RO-2)

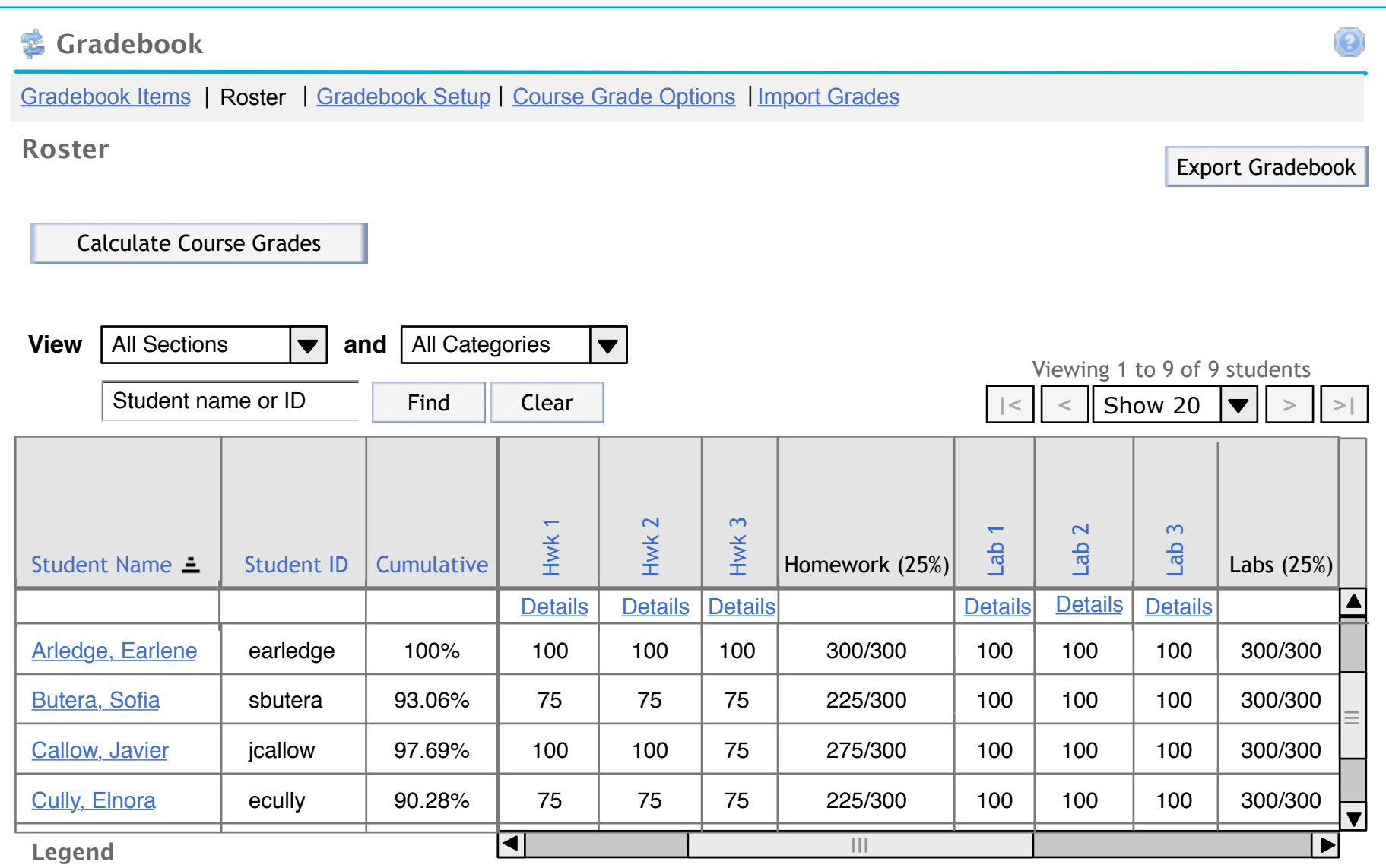

- Grades in parentheses () are not included in the cumulative grade, category average, or final letter grade calculations.

- Items that are greyed out are not released to students.

# Roster - Homework Category (RO-3)

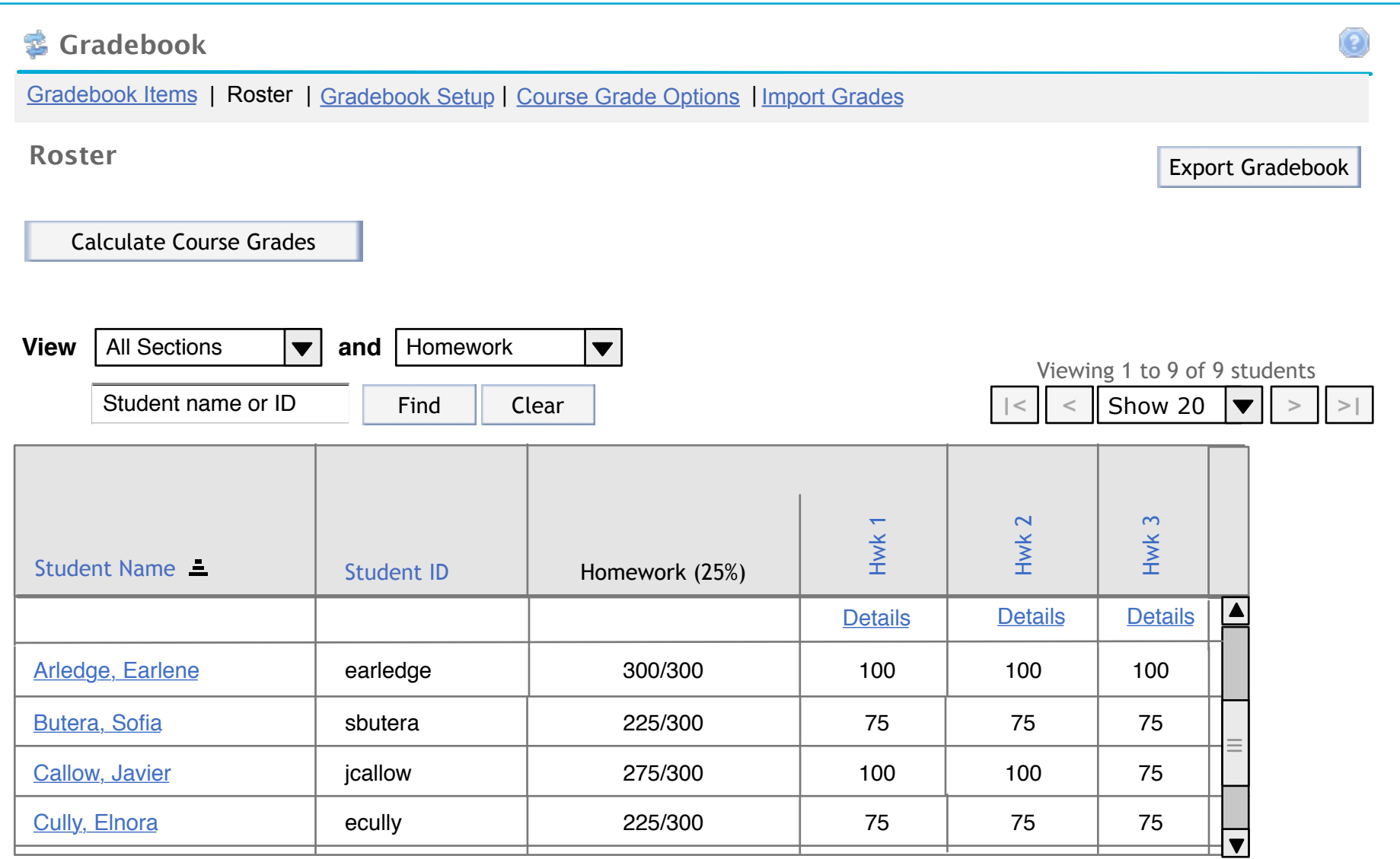

# **Legend**

- Grades in parentheses () are not included in the cumulative grade, category average, or final letter grade calculations.

- Items that are greyed out are not released to students.

# Roster - Final Letter Grade (RO-4)

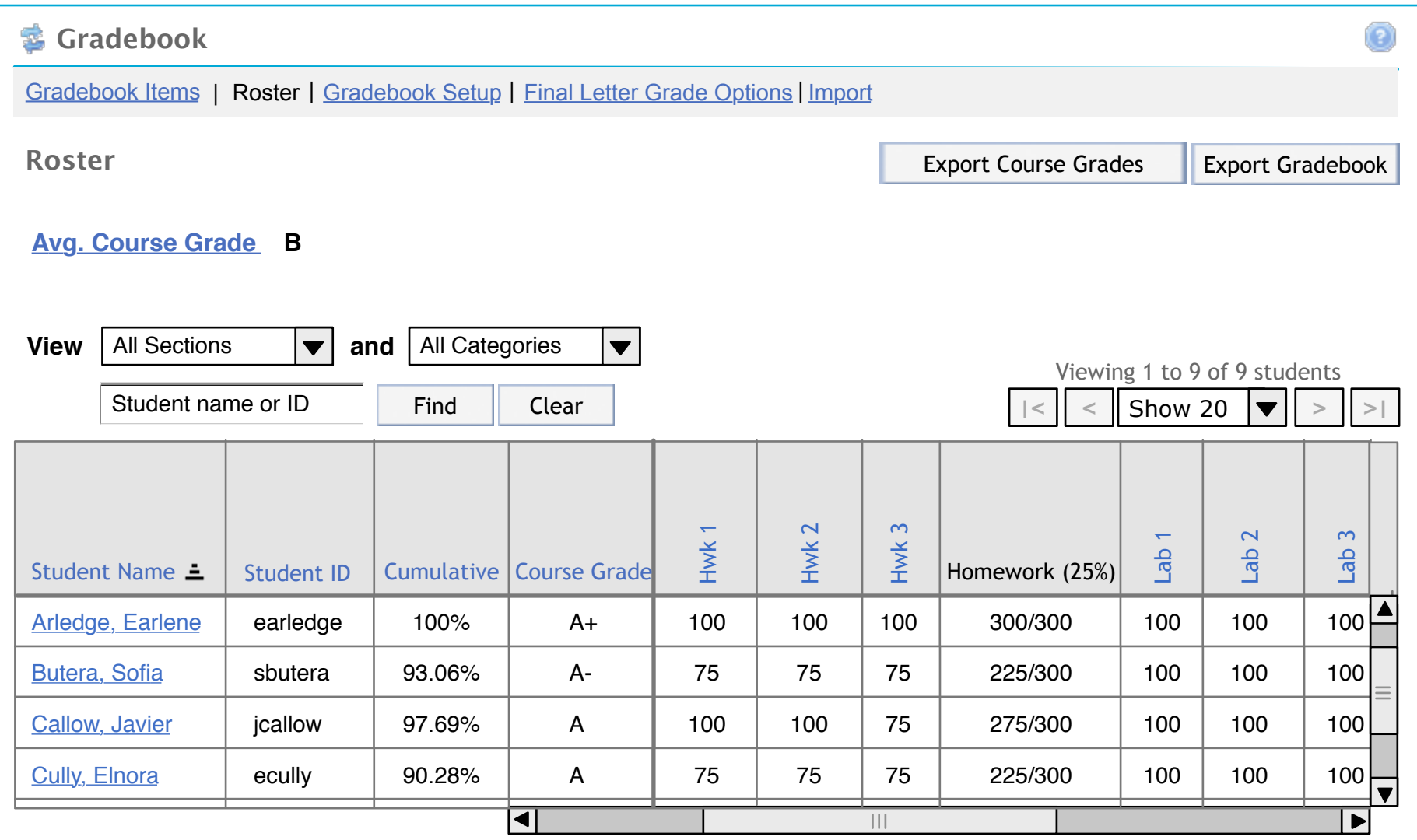

# **Legend**

- Grades in parentheses () are not included in the cumulative grade, category average, or final letter grade calculations.

- Items that are greyed out are not released to students.

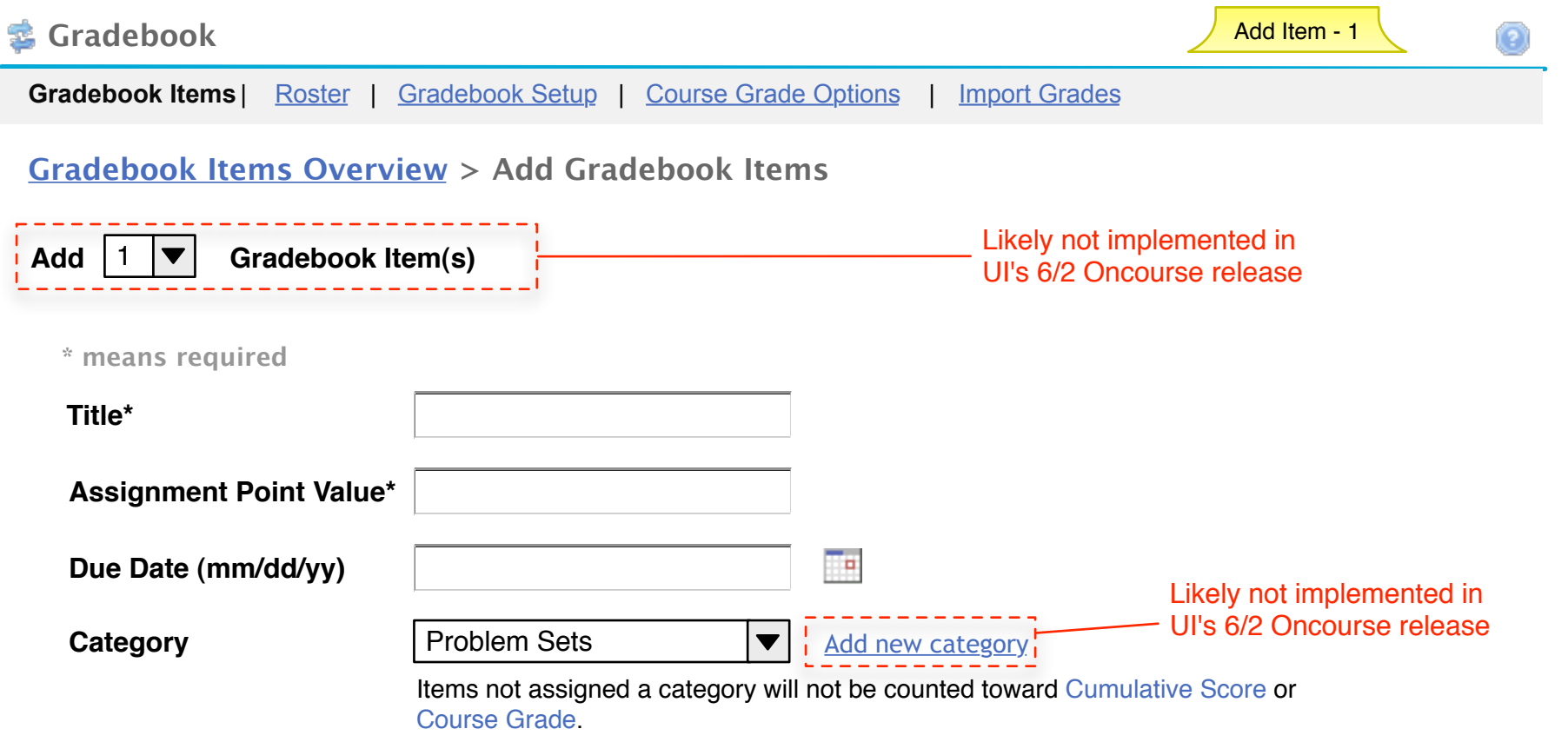

#### $\overline{\mathbf{v}}$ **Release this item to Students**

Gradebook Setup must have 'release gradebook entries and scores...' turned on for this item to be visable to students. This site does not. To change the setting go the Gradebook Setup page by choosing the link at the top of the page.

Add Item | Cancel

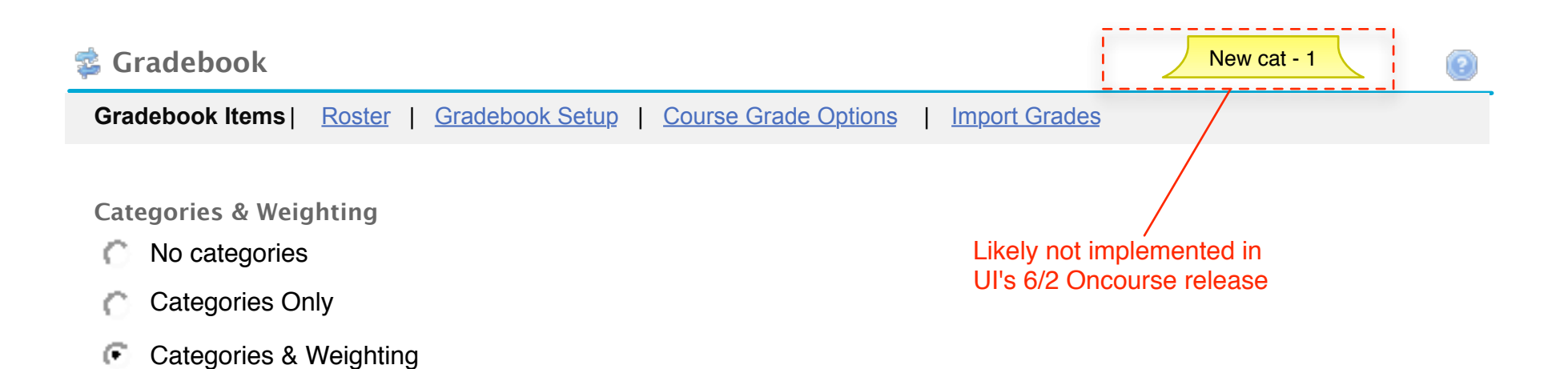

**To disclude a category from the cumulative score and course grade, use 0% for the weight.**

Save Changes | Cancel

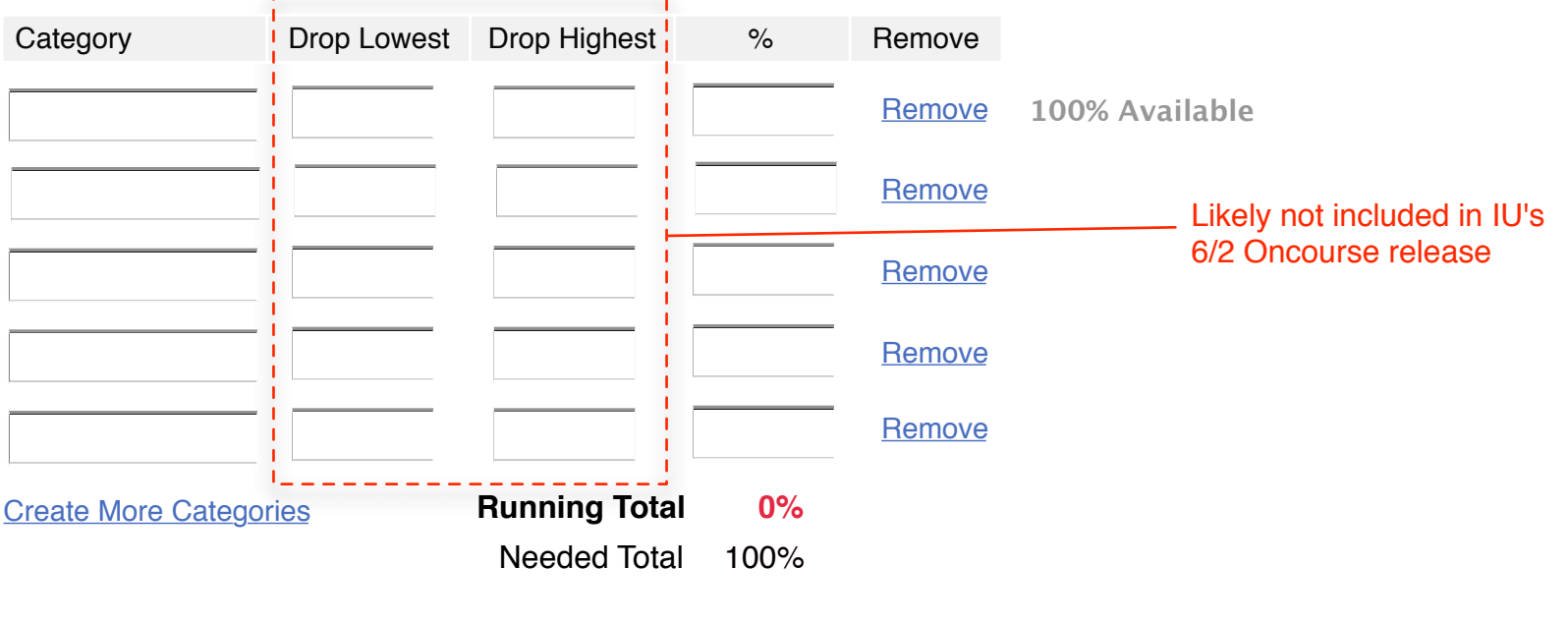

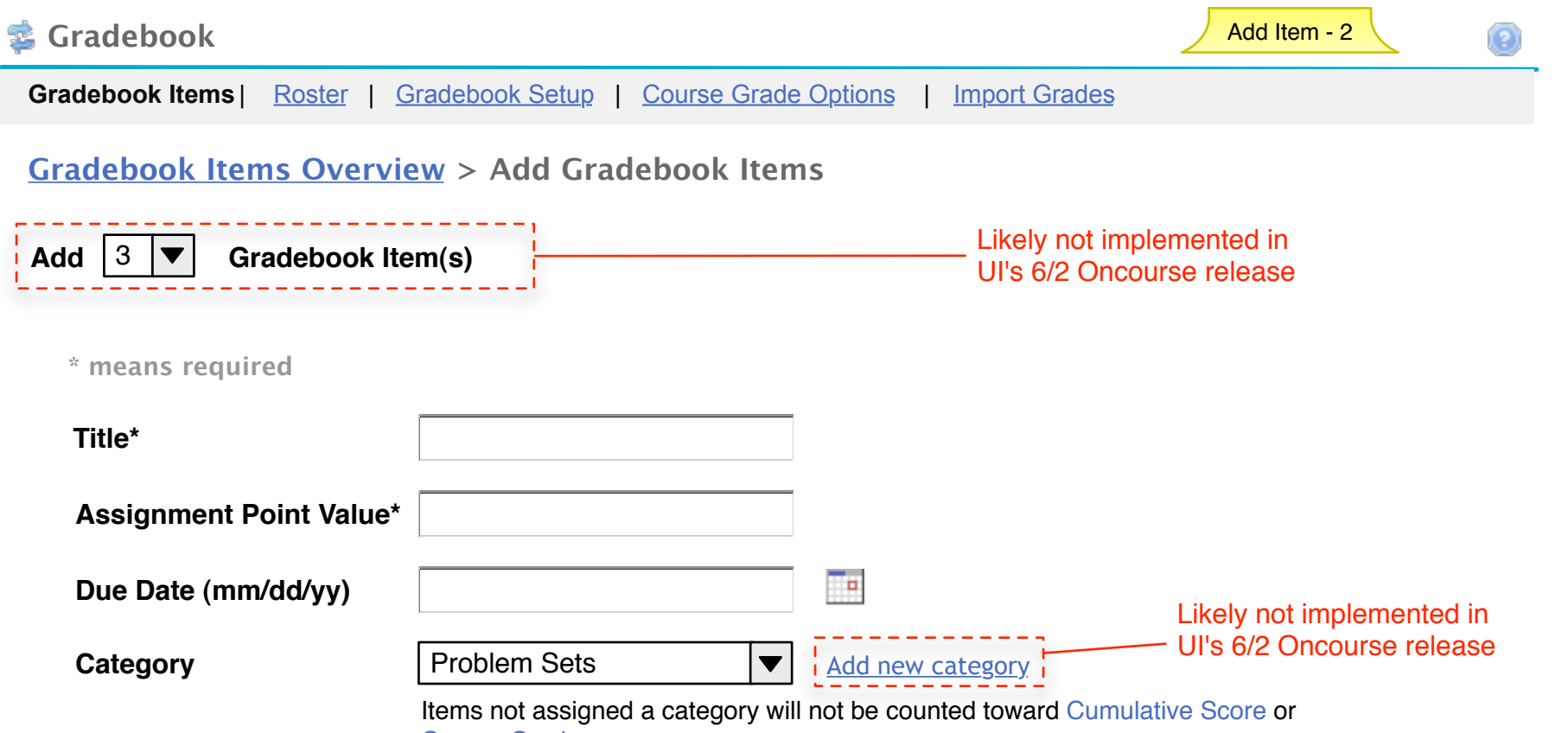

Course Grade.

 $\overline{\triangledown}$ **Release this item to Students**

> Gradebook Setup must have 'release gradebook entries and scores...' turned on for this item to be visable to students. This site does not. To change the setting go the Gradebook Setup page by choosing the link at the top of the page.

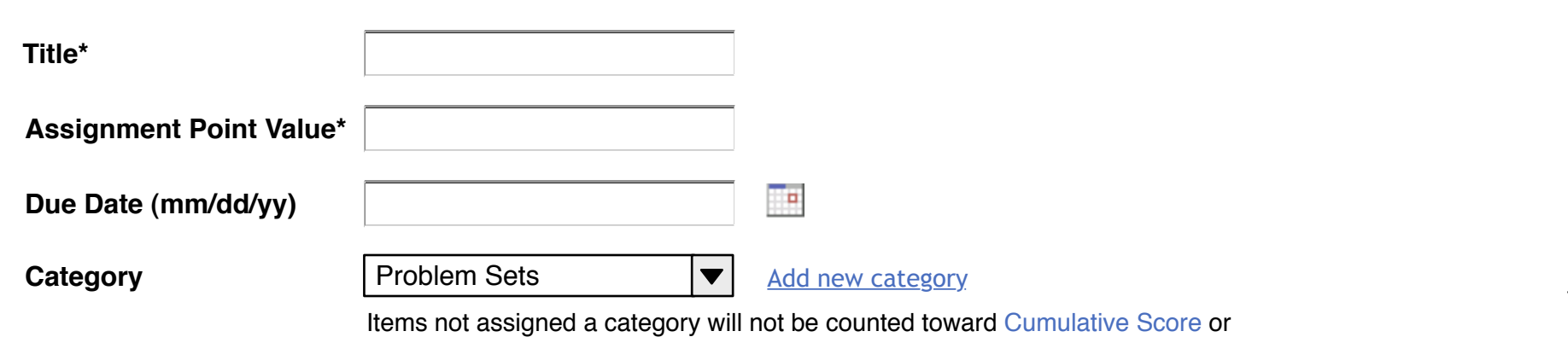

#### ⊽ **Release this item to Students**

Gradebook Setup must have 'release gradebook entries and scores...' turned on for this item to be visable to students. This site does not. To change the setting go the Gradebook Setup page.

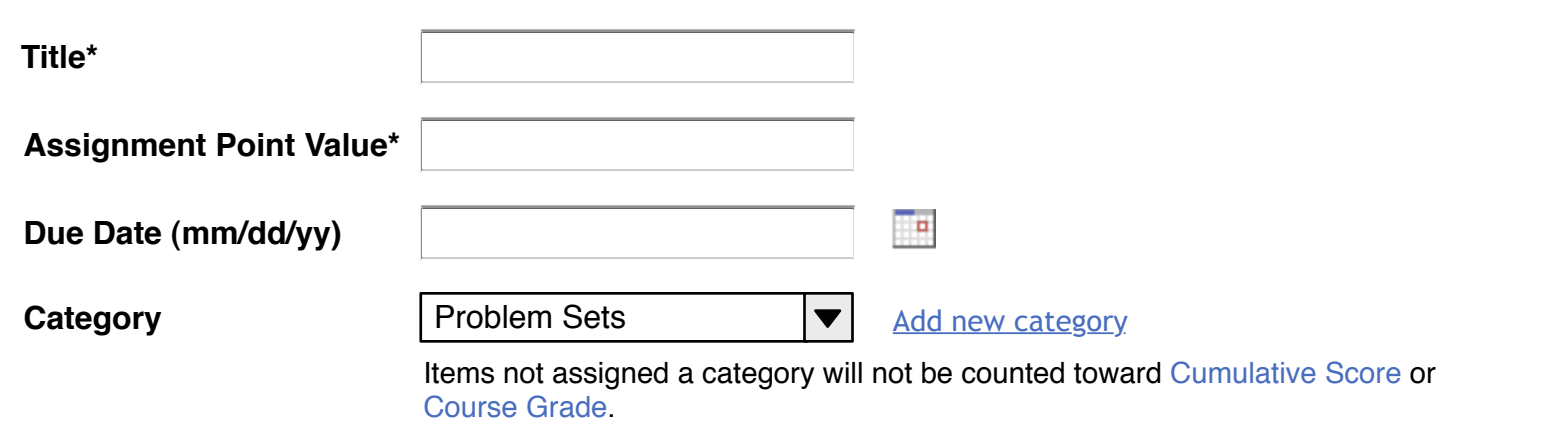

#### $\overline{\triangledown}$ **Release this item to Students**

Gradebook Setup must have 'release gradebook entries and scores...' turned on for this item to be visable to students. This site does not. To change the setting go the Gradebook Setup page.

Add Items | Cancel

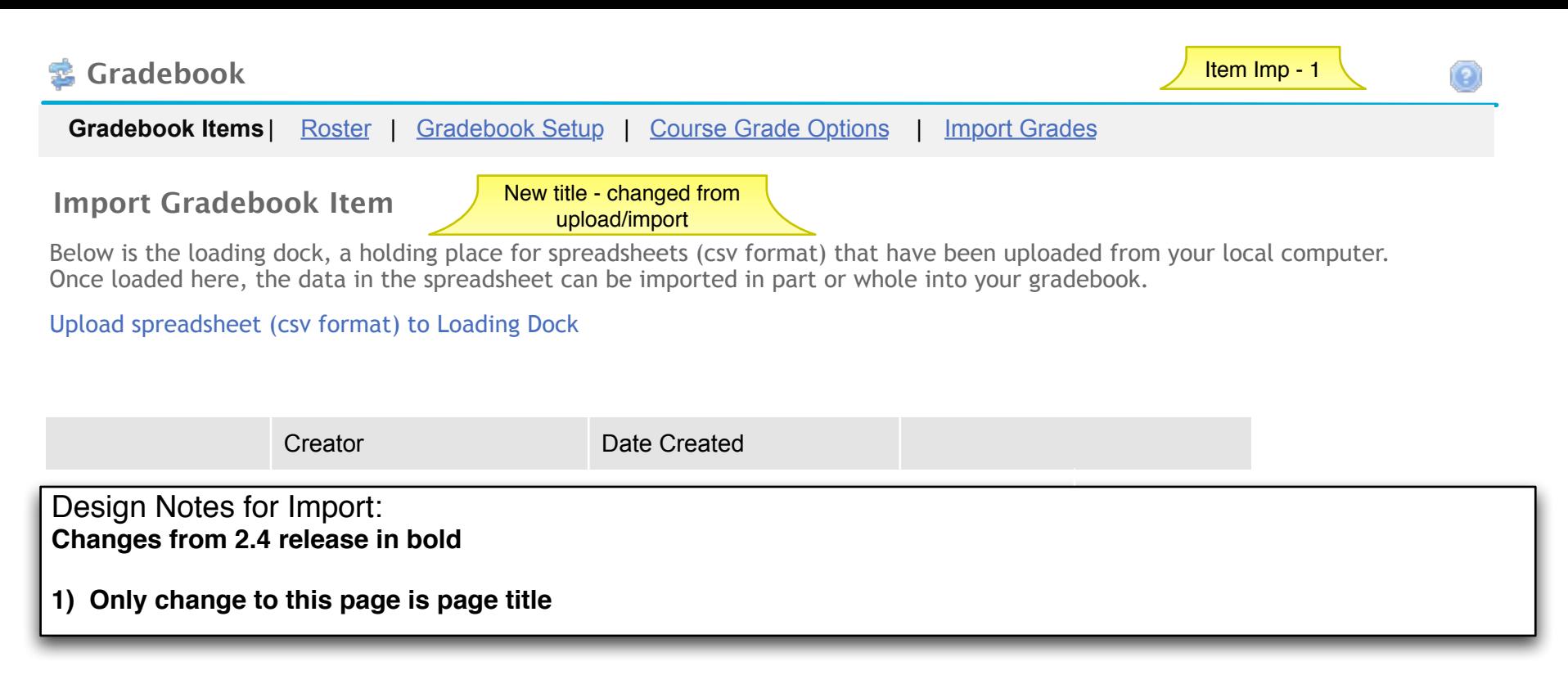

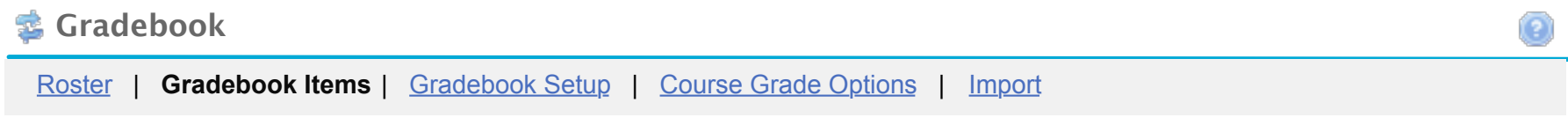

# **Upload a spreadsheet (csv format) to Loading Dock**

**Instructions:**

Your Spreadsheet file must be saved in .csv format. One column of your .csv file must contain individual's usernames. The first row of your .csv must contain headings for the columns.

\* = required

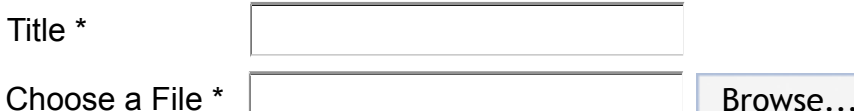

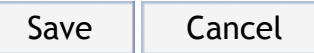

# **Gradebook**

Roster | **Gradebook Items** | Gradebook Setup | Course Grade Options | Import

# **Verify Upload**

You are uploading a spreadsheet file (csv format) to the loading dock:

- Spreadsheet file has 4 assignments
- Spreadsheet file contains 9 students

Below is a display of the contents of your spreadsheet.

[if it is not correct, click the back button, make changes to your file, and upload it again.]

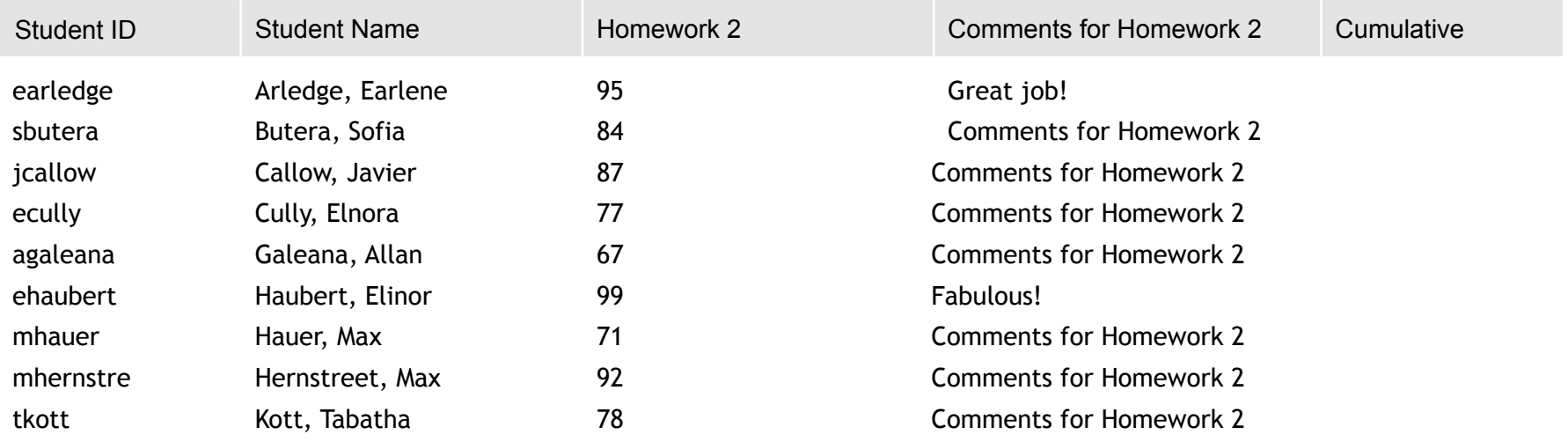

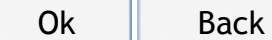

Design Notes for Import: **Changes from 2.4 release in bold**

**1) No changes to this page**

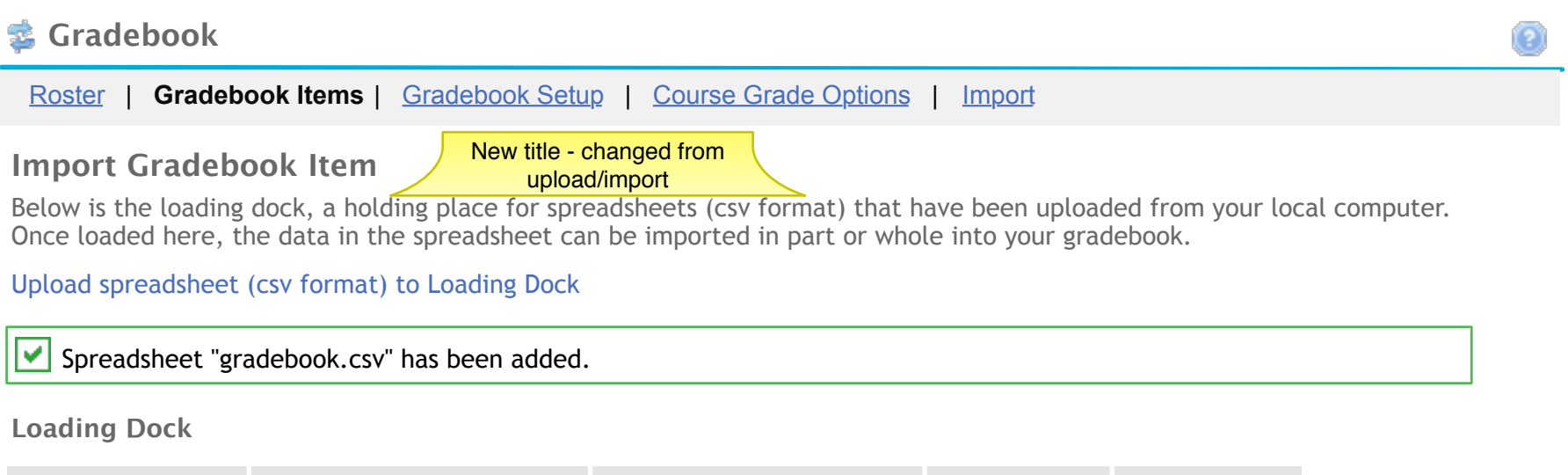

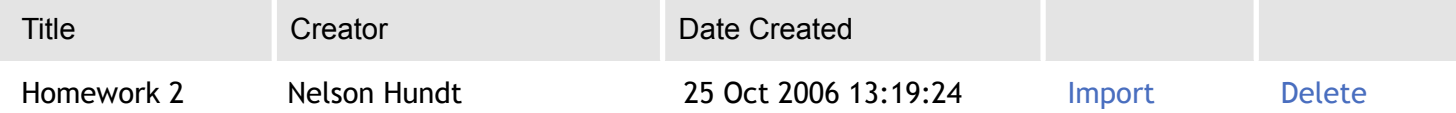

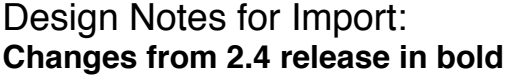

**1) Only change is the page title**

**Contract Contract Contract** 

# **M** Gradebook

Roster | **Gradebook Items** | Gradebook Setup | Course Grade Options | Import

# **Import Preview**

Please select the columns that represents the assignment and the corresponding scores you wish to import.

Below is a display of the contents of your spreadsheet. [if it is not correct, click the cancel button, and select another one.]

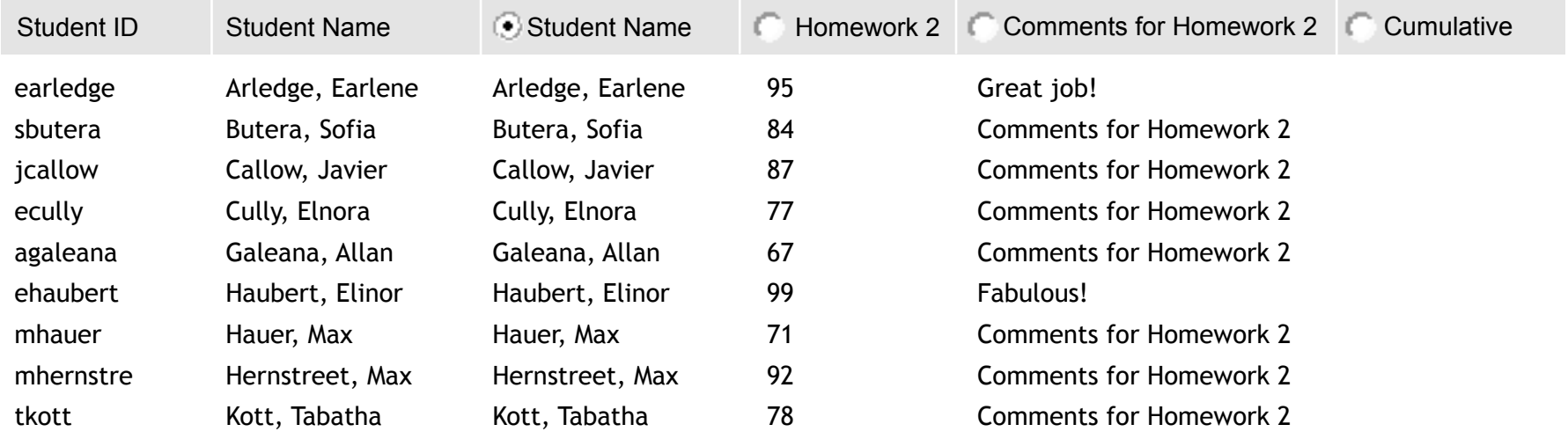

Import Selected | Cancel

Design Notes for Import: **Changes from 2.4 release in bold**

**1) No changes to this page**

# *S* Gradebook

Roster | **Gradebook Items** | Gradebook Setup | Course Grade Options | Import

# **Import Assignment and Scores**

#### **Assignment**

 $-$ n.

Submit this form to import an assignment and scores as well as any corresponding comments to the gradebook.

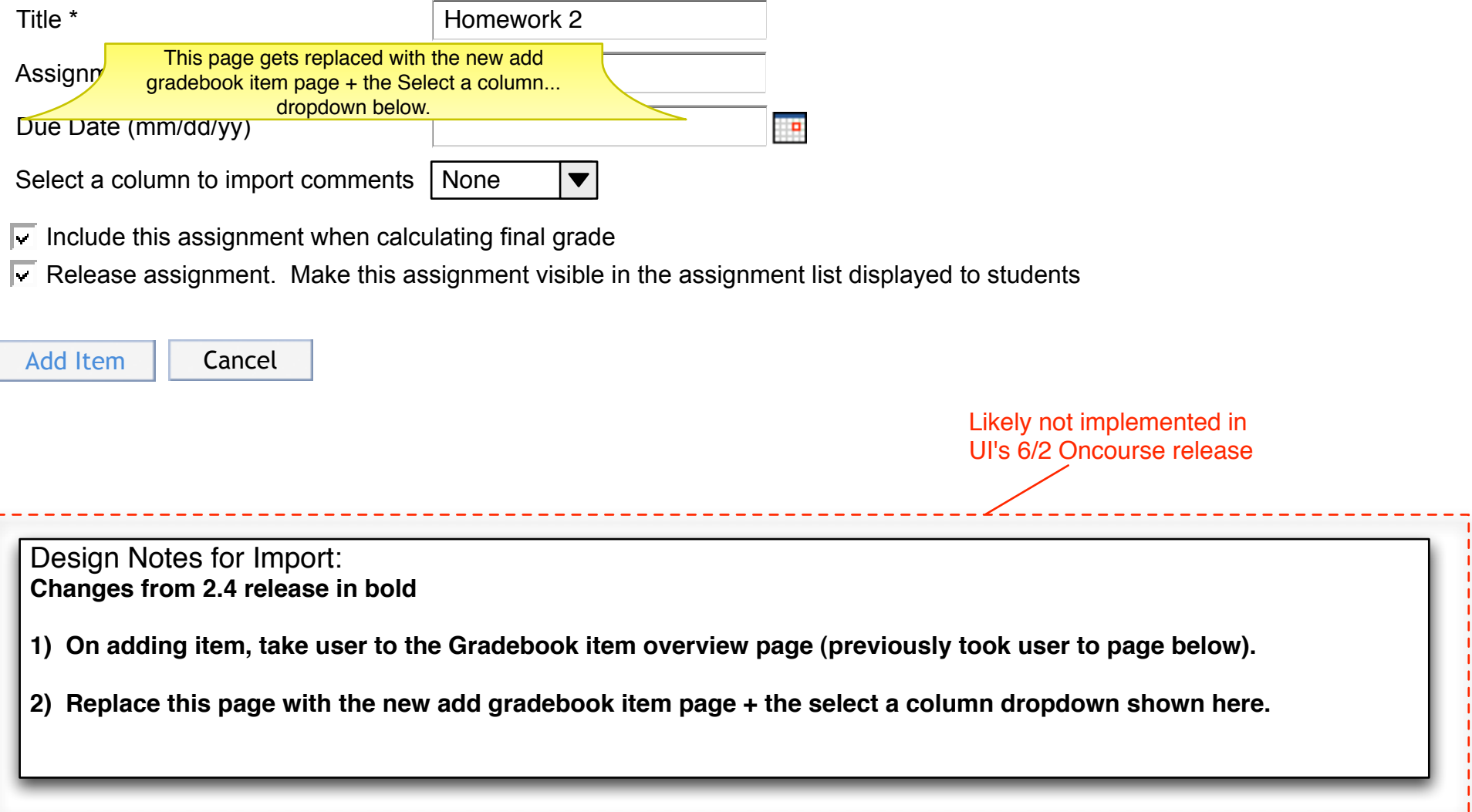

 $\sim$ 

# *<u>d</u>* Gradebook

Roster | **Gradebook Items** | Gradebook Setup | Final Course Grade Options | Import

# **Import Preview**

Please select the columns that represents the assignment and the corresponding scores you wish to import.

Below is a display of the contents of your spreadsheet. [if it is not correct, click the cancel button, and select another one.]

**Assignment Homework 2 has been added.** 

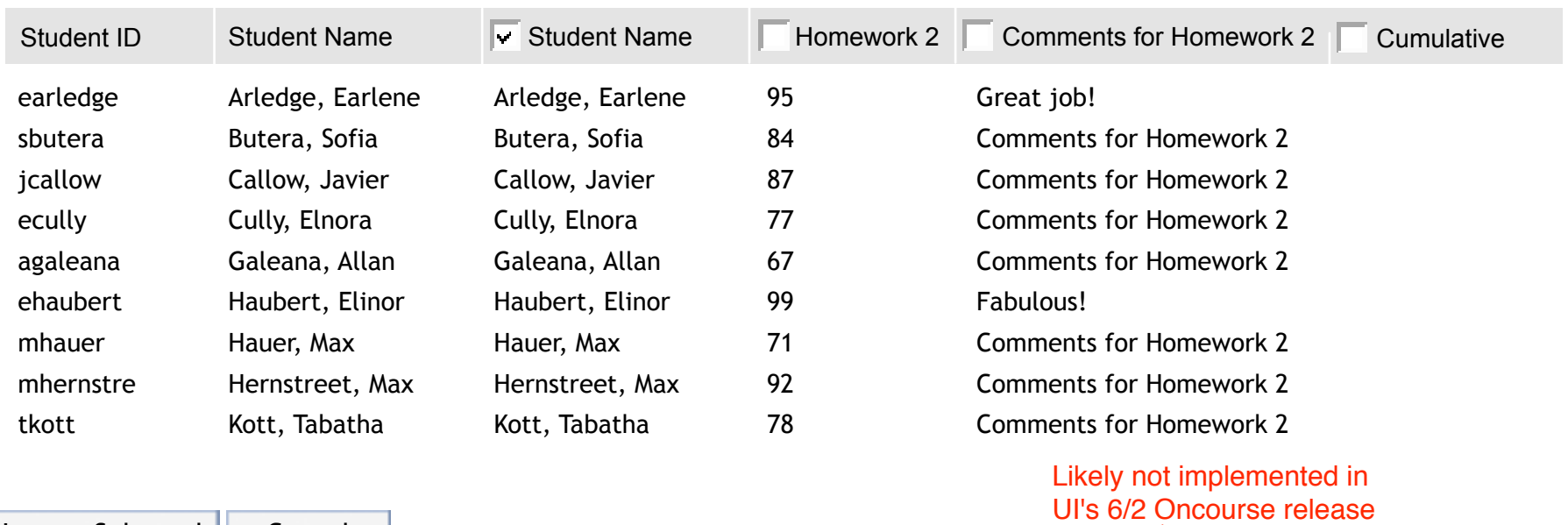

Import Selected | Cancel

Design Notes for Import: **Changes from 2.4 release in bold**

**1) Remove this page from workflow and take user to the Gradebook Item Summary page after the choosing to add item on the add gradebook item page.**

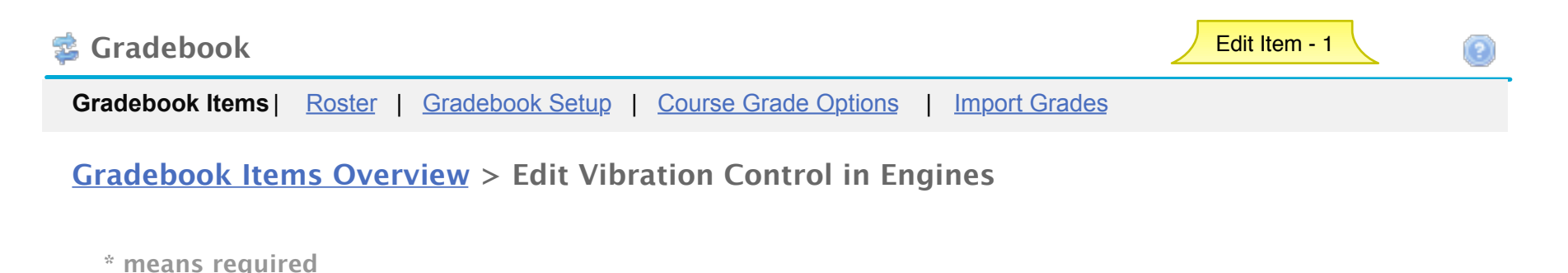

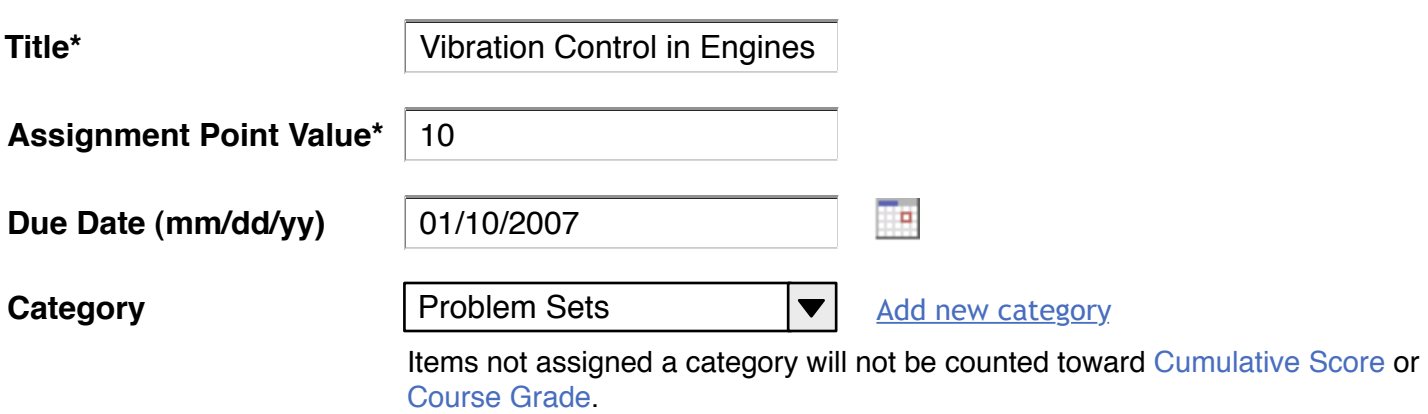

#### ⊽ **Release this item to Students**

Gradebook Setup must have 'release gradebook entries and scores...' turned on for this item to be visable to students. This site does not. To change the setting go the Gradebook Setup page by choosing the link at the top of the page.

Save Changes | Cancel

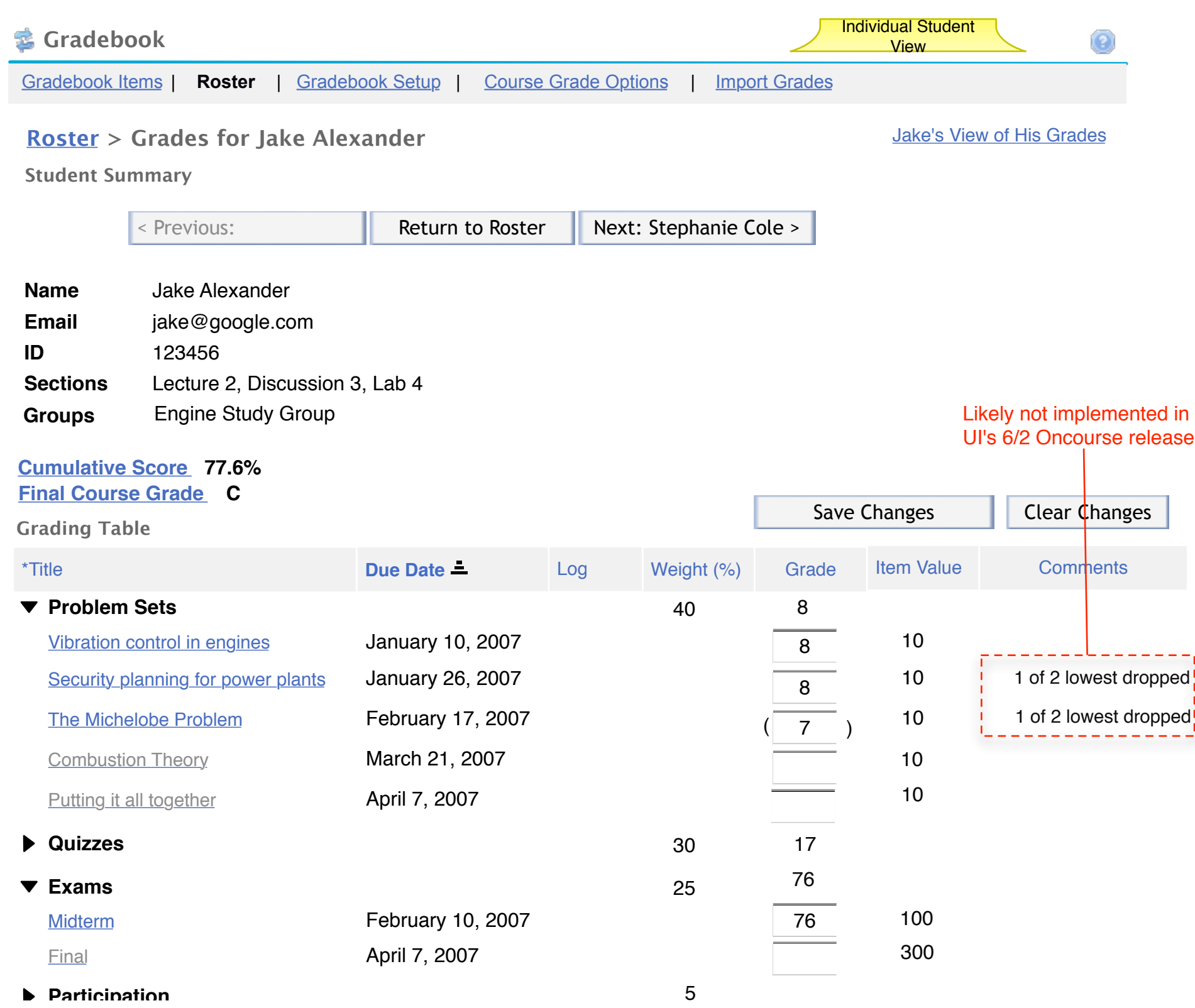

25

\*Titles in grey are not released to students

\*\*Grades in ( ) are NOT included in the cumulative score calculation

# **Grade Report for Jake Alexander**

**Course Grade: A (95%) Cumulative Score: 101 points of 130 total points**

## **Assignments**

**Gradebook** 

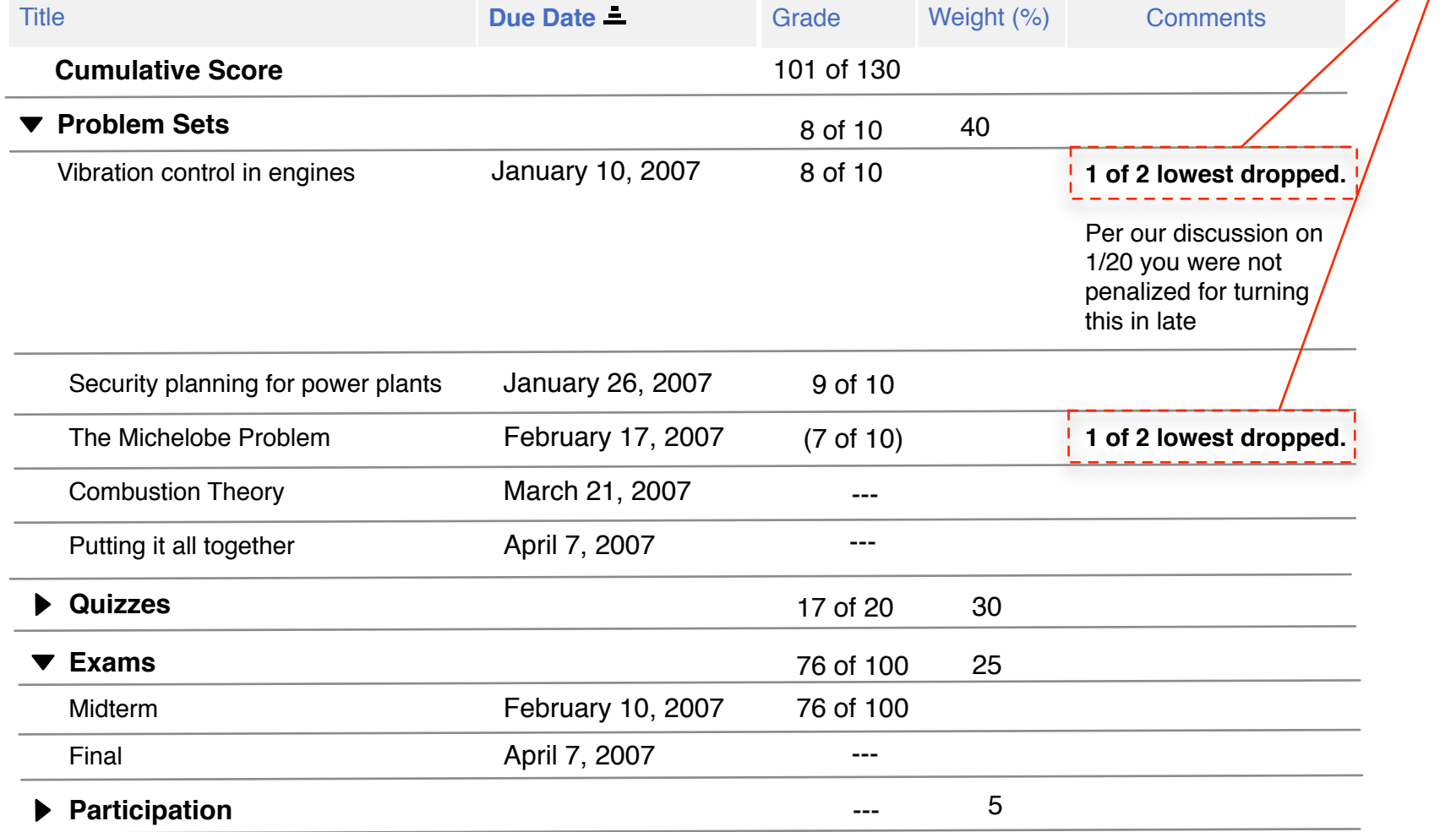

Return to Instructor's View of Grades for Jake

# Likely not implemented in UI's 6/2 Oncourse release

# **Grade Report for Jake Alexander**

**Cumulative Score: 101 points of 130 total points**

**Course Grade: A (95%)**

Likely not implemented in UI's 6/2 Oncourse release

## **Assignments**

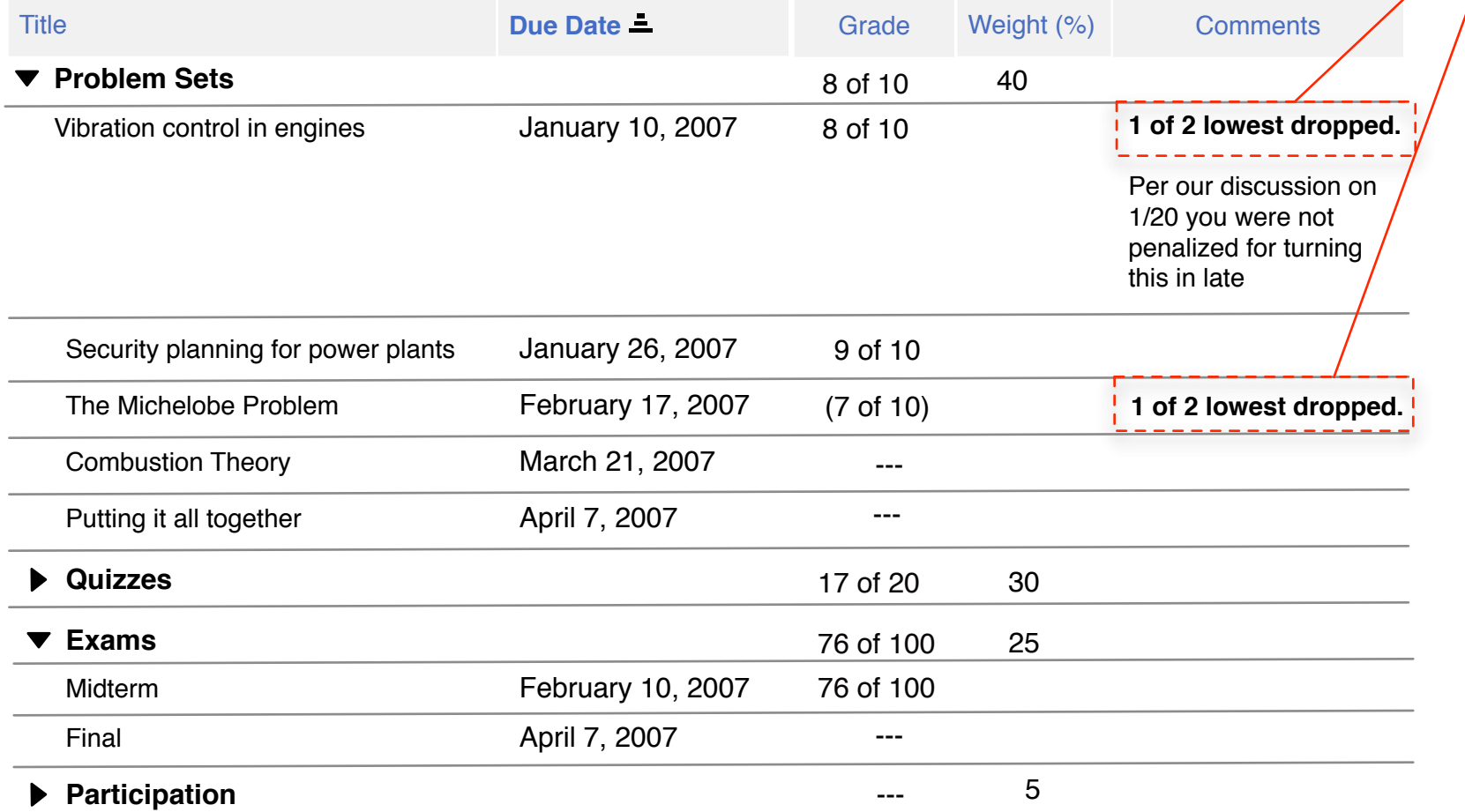

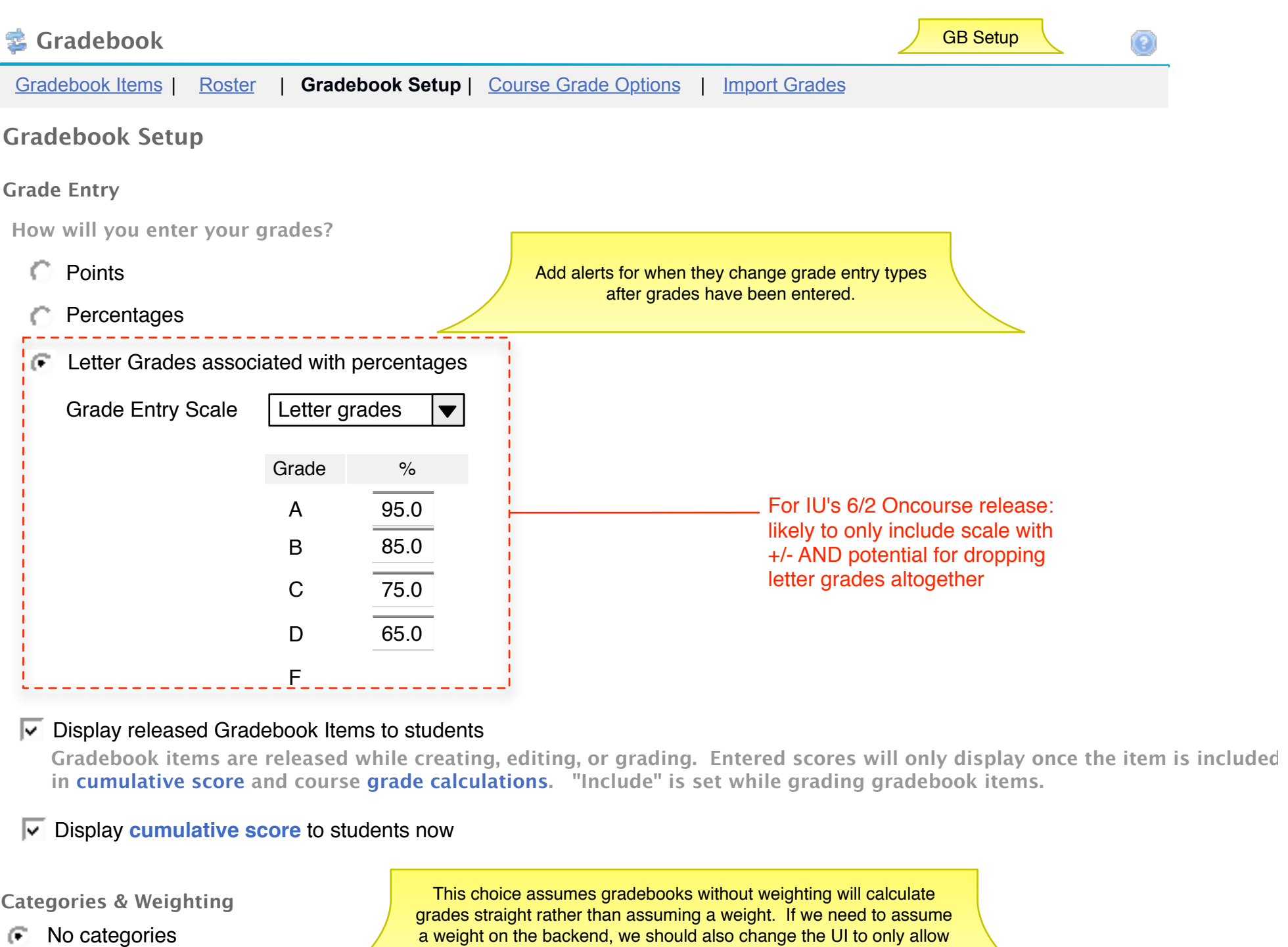

- Categories Only С
- Weighted Categories С

a weight on the backend, we should also change the UI to only allow weighted categories. Users should be forced to choose the weight rather than us making assumptions about it.

Category **Drop Lowest** Drop Highest  $\frac{1}{2}$  % Remove Create More Categories **Running Total 0%** Needed Total 100% **100% Available Remove Remove Remove Remove Remove** Likely not implemented in UI's 6/2 Oncourse release

**To disclude a category from the cumulative score and course grade, use 0% for the weight.**

Save Changes | Cancel

30

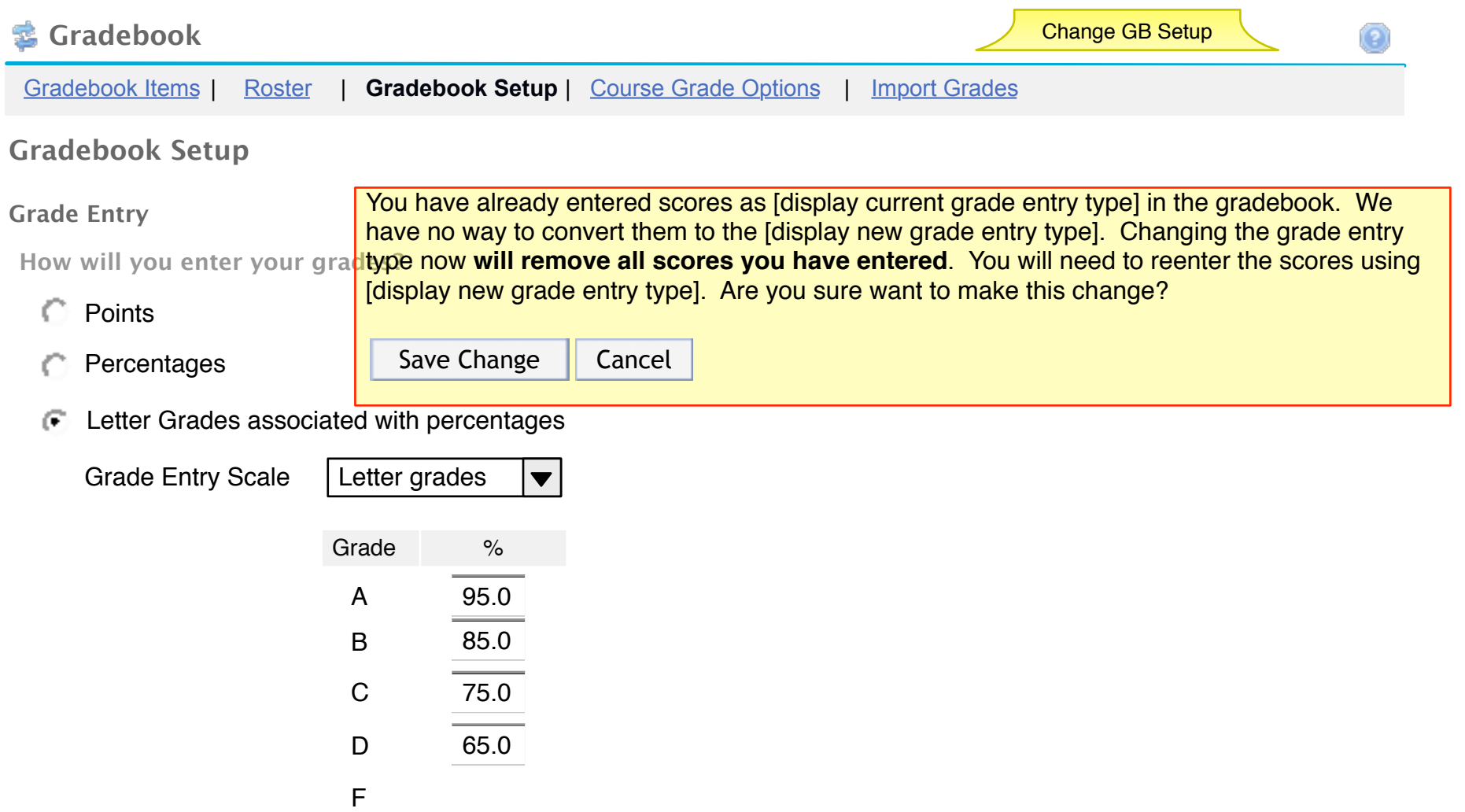

## $\overline{\triangledown}$  Display released Gradebook Items to students

**Gradebook items are released while creating, editing, or grading. Entered scores will only display once the item is included in cumulative score and course grade calculations. "Include" is set while grading gradebook items.**

 $\overline{V}$  Display **cumulative score** to students now

**Categories & Weighting**

- No categories Œ.
- Categories Only
- Weighted Categories

This choice assumes gradebooks without weighting will calculate grades straight rather than assuming a weight. If we need to assume a weight on the backend, we should also change the UI to only allow weighted categories. Users should be forced to choose the weight rather than us making assumptions about it.

**To disclude a category from the cumulative score and course grade, use 0% for the weight.**

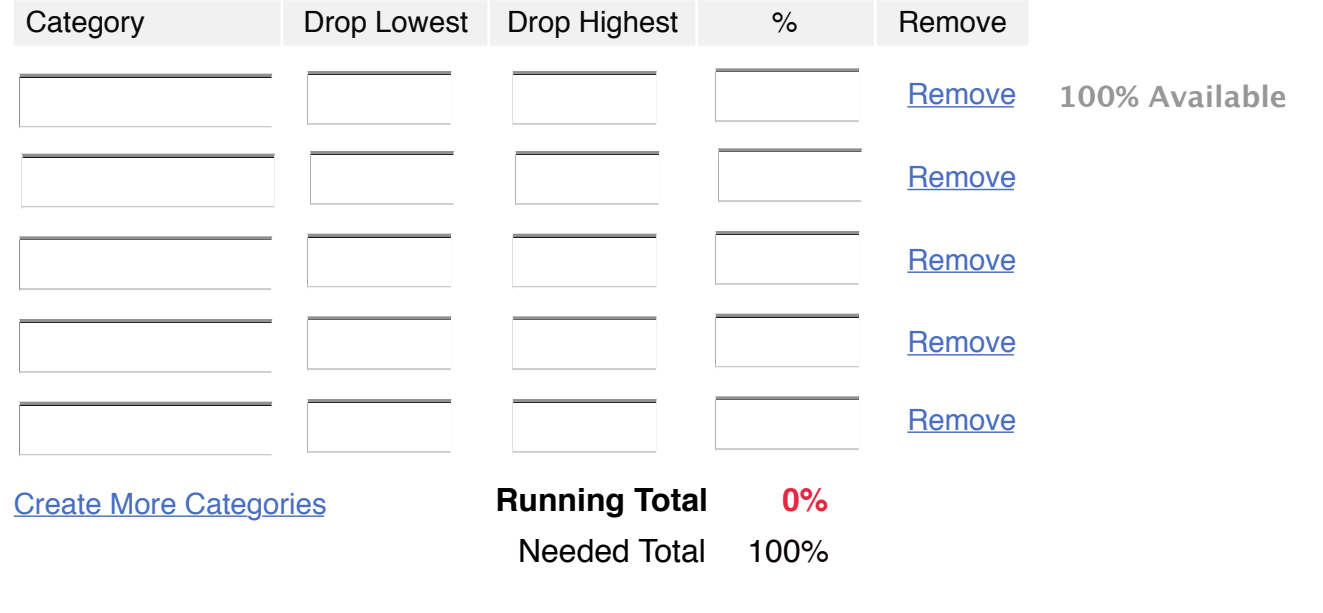

Save Changes | Cancel

Displays once changes are complete

Congratulations! Your changes have been saved.

# Final Letter Grade Options (FL-1)

# **Final Letter Grade Options**

Student privacy is built in - students cannot see each other's grades.

The final letter grade is a student's final grade and should only be calculated and displayed to students after all gradebook items, which will be calculated in the final letter grade, have been graded, released and included. The final letter grade will not be correct if it is calculated prior to the completion of these tasks.

## **Grade Display**

Release final letter grades to students now

**Note:** This option will be enabled once you have calculated and reviewed your students course grades (below).

## **Grade Conversion**

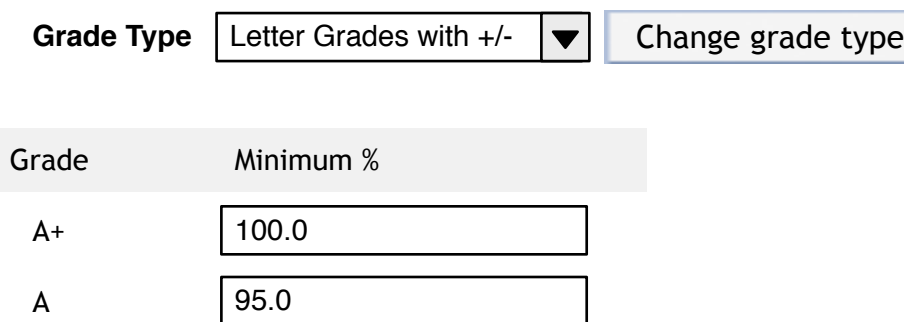

# Course Grade Options (CG-1 cont.)

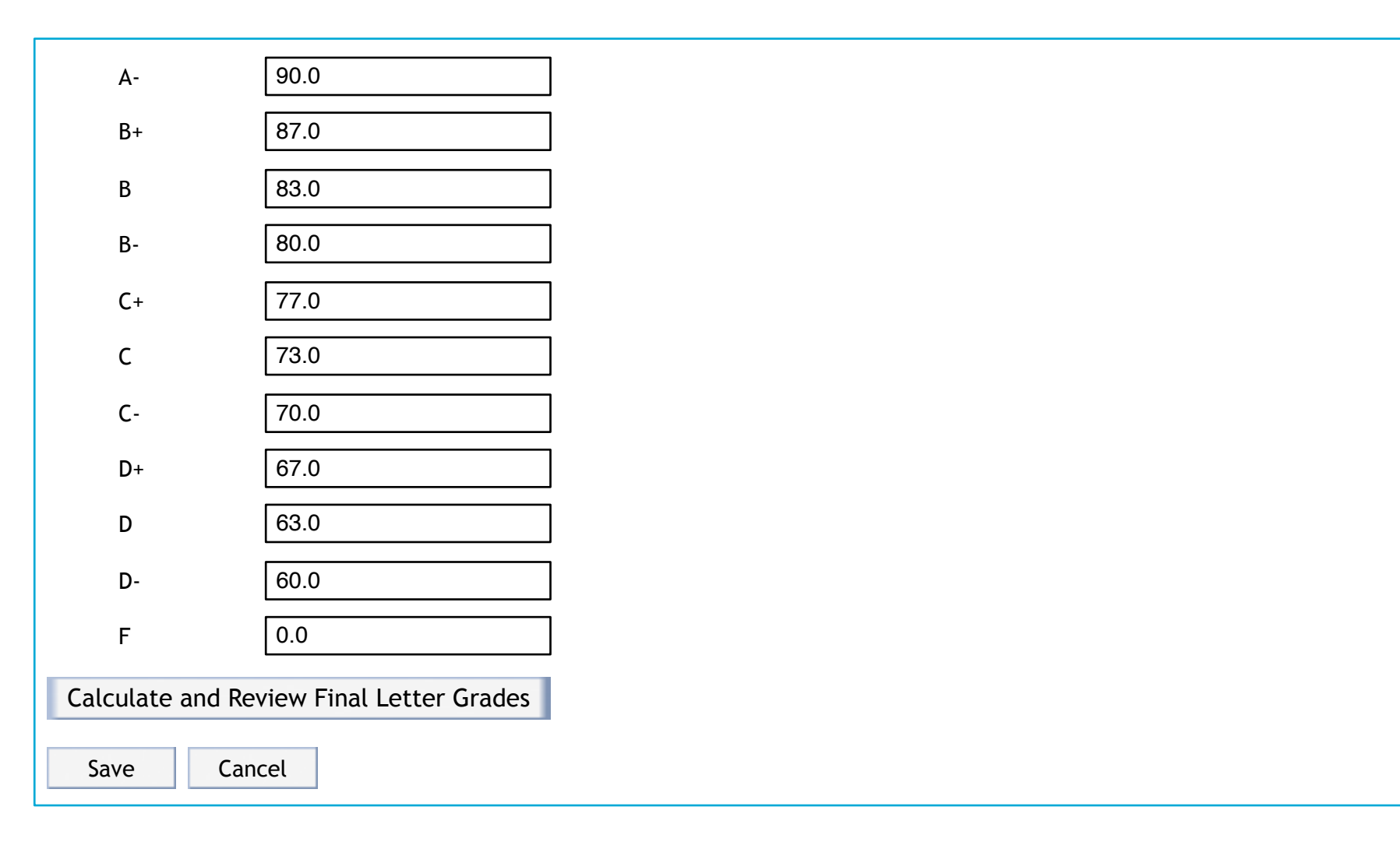

 $\blacktriangledown$ 

 $\blacktriangle$ 

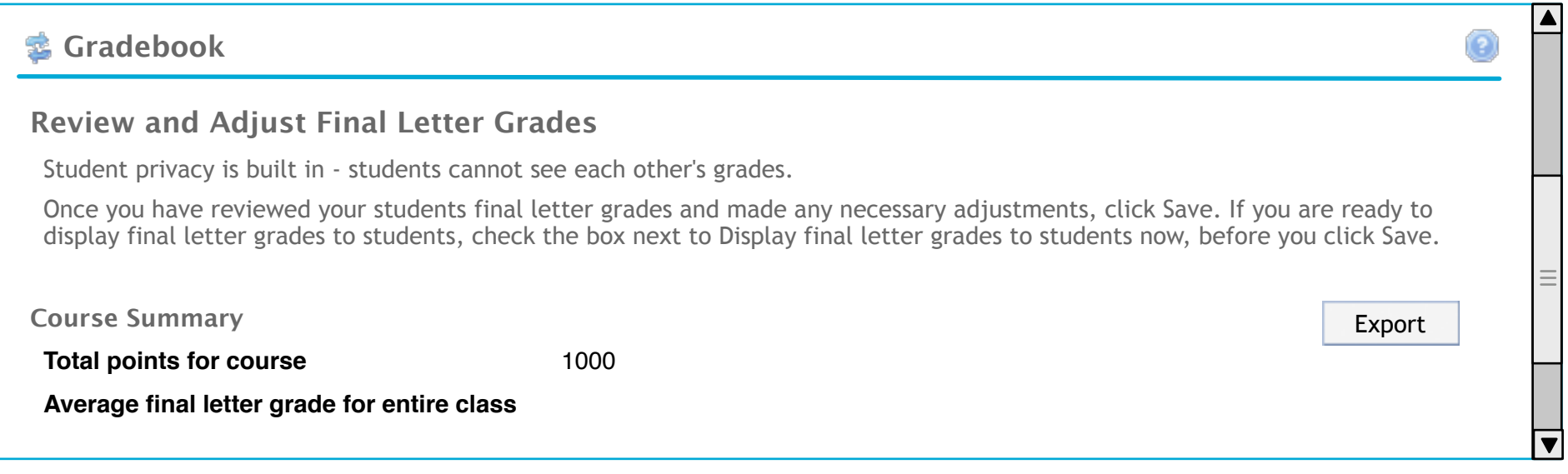

# Review and Adjust Final Letter Grades (FL-2 cont.)

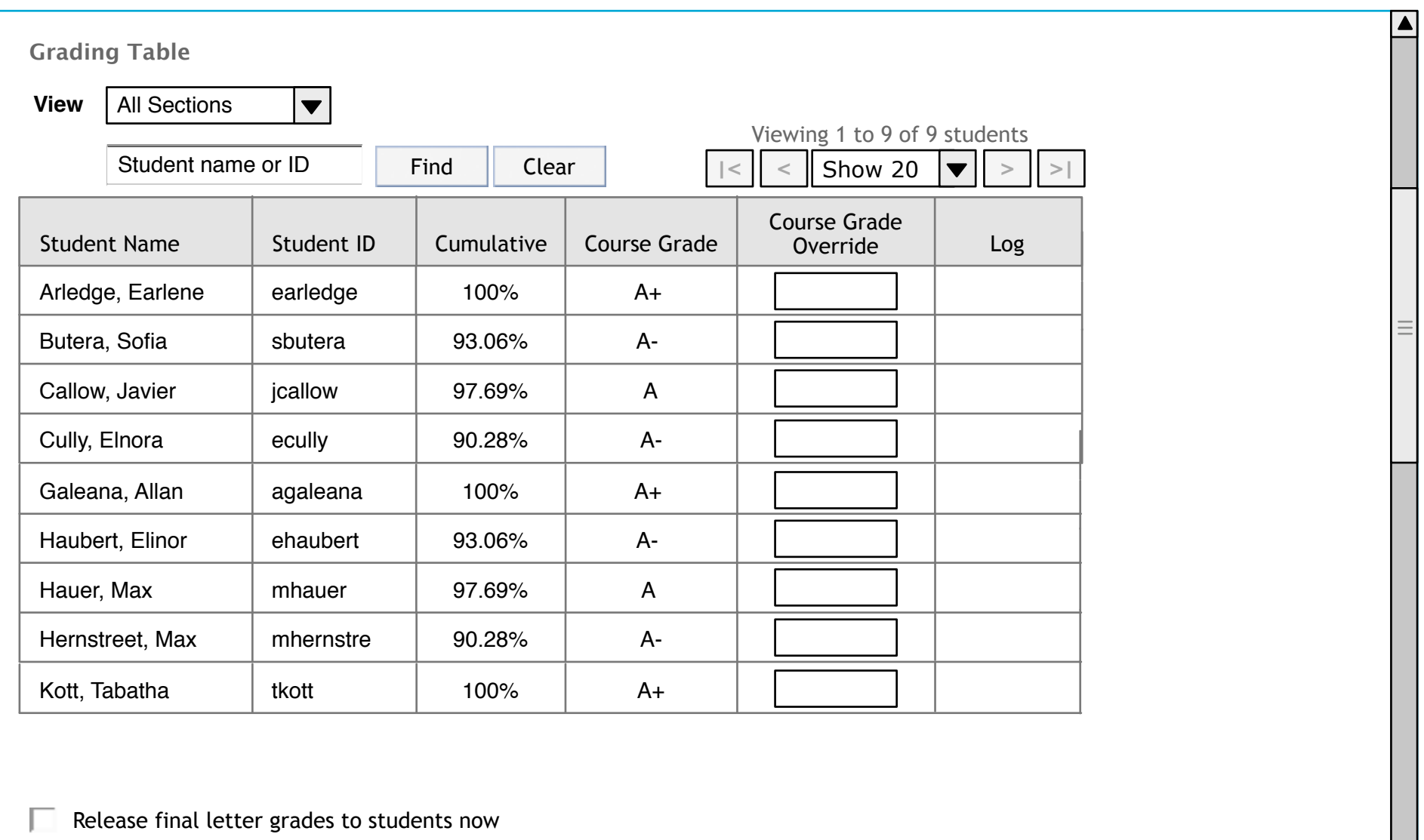

Save **Cancel** 

 $\overline{\blacktriangledown}$ 

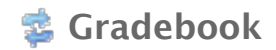

# Import Spreadsheet (IM-1)

a

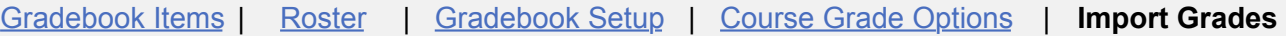

# **Import Grades**

If you would like to edit grades in a spreadsheet application, such as Excel, and then import the grades into the gradebook, follow the steps below.

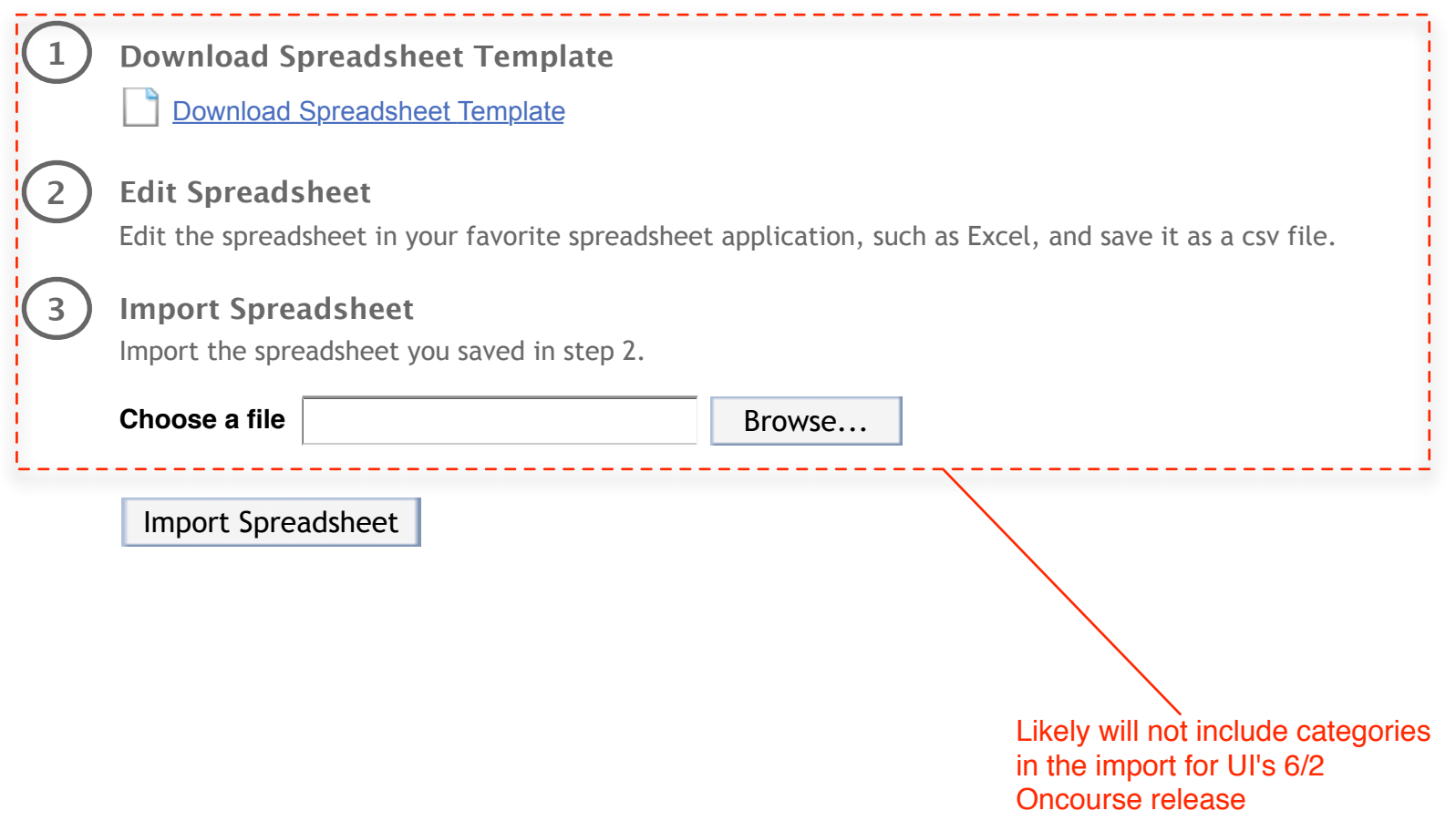

# **B** Gradebook

# Verify Import (IM-2)

Gradebook Items | Roster | Gradebook Setup | Course Grade Options | **Import Grades**

# **Verify Grade Import**

You are importing a spreadsheet file with:

- 9 assignments
- 9 students

Below is a display of the contents of your spreadsheet. If it is not correct, click the Back button, make changes to your file, and import it again.

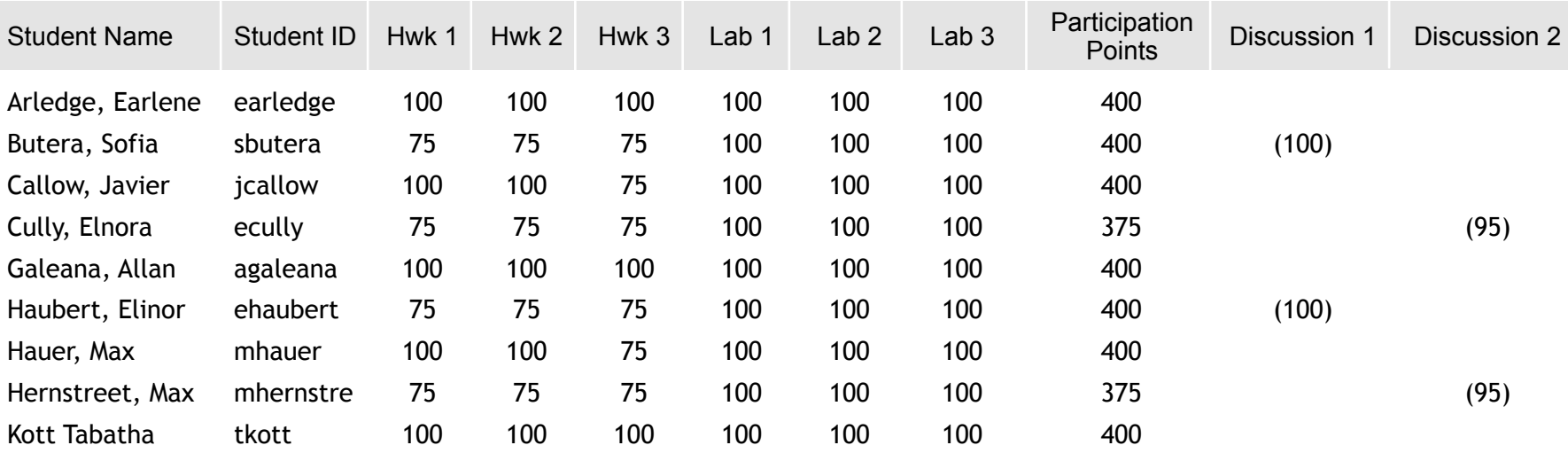

## **Gradebook Formulas**

#### **Assumptions:**

1 ) B lanks are treated as nulls

2) Only items that are set to released and included will be included in the gradebook calculations

#### **Points without weighting**

Individual's cumulative score: sum(points earned for all gradebook items)

Individual's final letter grade: Individual's cumulative score converted to a letter grade

Class average per gradebook item: sum(points earned by each student for a gradebook item)/total # of students

Class average final letter grade: sum(class average per gradebook item)/total # of gradebook items

Total points: sum(points for all gradebook items)

#### **Points with categories and weighting**

Individual's category cumulative score: sum(points earned for gradebook items in that category)

Individual's cumulative score: sum(Individual's category cumulative score \* category weight)

Individual's course grade: Individual's cumulative score converted to a letter grade

Class average per gradebook item: sum(points earned by each student for a gradebook item)/total # of students

Class average per category: sum(Individual's category cumulative score)/total # of students

Class average final letter grade: sum(Individual's category cumulative score)/total # of students converted to a letter grade

#### **Percentages and letter grades without weighting**

Individual's cumulative score: sum(percentages earned for all gradebook items)

Individual's course grade: Individual's cumulative score converted to a letter grade

Class average per gradebook item: sum(percentages earned by each student for a gradebook item)/total # of students

Class average final letter grade: sum(class average per gradebook item)/total # of gradebook items

Total percentage: sum(percentages for all gradebook items)

**Percentages and letter grades with categories and weighting** 

#### **Percentages and letter grades with categories and weighting**

Individual's category cumulative score: sum(percentages earned for gradebook items in that category)

Individual's cumulative score: sum(Individual's category cumulative score \* category weight)